# *Notice de montage*

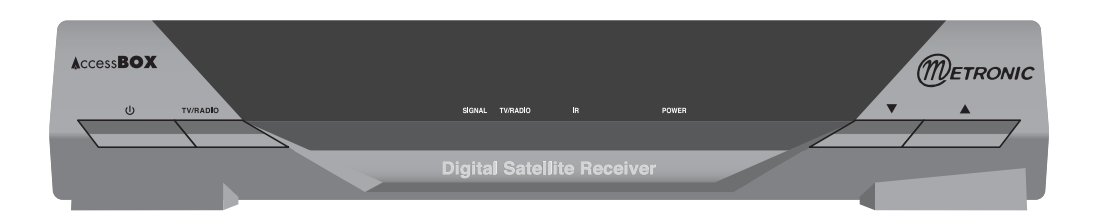

# *TERMINAL NUMÉRIQUE*

# **AccessBOX**

# *4000 canaux / Verrouillage parental 2 Péritels / DiSEqC 1.2*

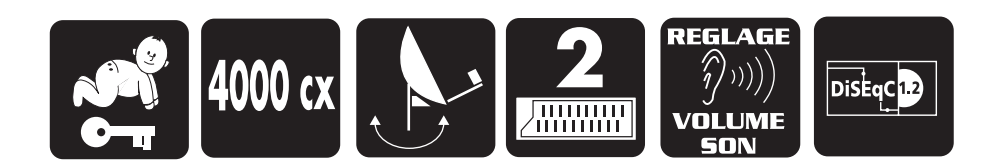

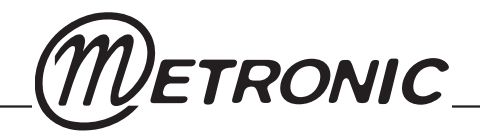

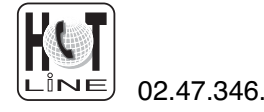

## **À LIRE ABSOLUMENT**

L'intérieur de votre terminal AccessBox contient des composants soumis à haute tension ; n'ouvrez jamais l'appareil, même après avoir retiré le cordon secteur. De manière générale, les appareils audio-vidéo ne sont pas reliés à la terre, vous pouvez donc ressentir des décharges électriques (non dangereuses) en touchant deux appareils simultanément (ou un appareil et le câble d'antenne). Nous vous conseillons de brancher les appareils sur le secteur après avoir effectué toutes les liaisons et connexions.

Pour nettoyer votre terminal ou sa télécommande, n'employez ni solvant ni détergent. Un chiffon sec ou très légèrement humide sera parfait pour enlever la poussière.

N'installez pas le terminal à proximité d'autres appareils. Choisissez un endroit aéré et ne posez rien sur les grilles d'aération. Ne posez jamais le terminal sur un autre appareil, la surchauffe qui en résulterait ferait vieillir prématurément les composants. **L'appareil ne doit pas être exposé à des égouttements d'eau ou des éclaboussures et, de plus, aucun objet rempli de liquide tel que des vases ne doit être placé sur l'appareil.** En cas d'orage, débranchez tous vos appareils audio-vidéo du secteur : ils pourraient subir des dommages non couverts par la garantie.

La télécommande nécessite deux piles AAA 1.5V. Respectez la polarité indiquée dans le logement. Dans un respect de l'environnement et de la loi, ne jetez jamais les piles usagées avec les ordures ménagères. Rapportez-les à votre point de vente où vous trouverez des containers pour piles usagées.

L'installation et l'utilisation du terminal repose sur des chaînes pré-programmées. En cas de problème sur une chaîne, procurez-vous une revue spécialisée pour savoir si cette chaîne émet toujours en clair. Pour information, les opérateurs changent fréquemment les caractéristiques des chaînes sans préavis.

Votre terminal est compatible DiSEqC 1.2, il peut donc commander tout moteur DiSEqC 1.2. Dans le cas d'une installation motorisée DiSEqC 1.2, nous vous conseillons d'installer le moteur à un endroit facilement accessible (évitez les cheminées, par exemple). En effet, un moteur peut avoir besoin d'être revissé, graissé, ... L'installation à un endroit peu accessible vous pénaliserait. Pour information, le standard DiSEqC est une marque déposée par Eutelsat.

Si vous n'avez qu'un tuner satellite, vous ne pouvez pas regarder une émission satellite différente de celle que vous enregistrez. Aussi, nous vous conseillons de garder l'antenne terrestre (râteau) si vous en avez une.

La programmation du terminal se fait par l'intermédiaire des menus. Pour faciliter la lecture de cette notice, nous écrirons l'accès à un menu donné sous la forme simplifiée suivante : MENU / menu / sous-menu. Par exemple, lorsque vous lirez :

- Allez dans MENU / *INSTALLATION / PARAMETRES LNB*,
- c'est équivalent à :
- Appuyez sur la touche MENU pour accéder au menu principal
- Appuyez sur la touche v pour sélectionner le menu *INSTALLATION*
- Appuyez sur OK pour valider
- Appuyez sur la touche pour sélectionner le sous-menu *PARAMETRES LNB*
- Appuyez sur OK pour valider

Vous remarquerez que les mots écrits en gras dans cette notice correspondent aux mots qui apparaissent dans les menus sur l'écran du téléviseur.

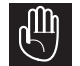

Ce symbole est utilisé à plusieurs reprises dans cette notice. Prêtez toute l'attention nécessaire au texte important qu'il repère

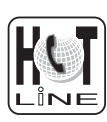

# **SOMMAIRE**

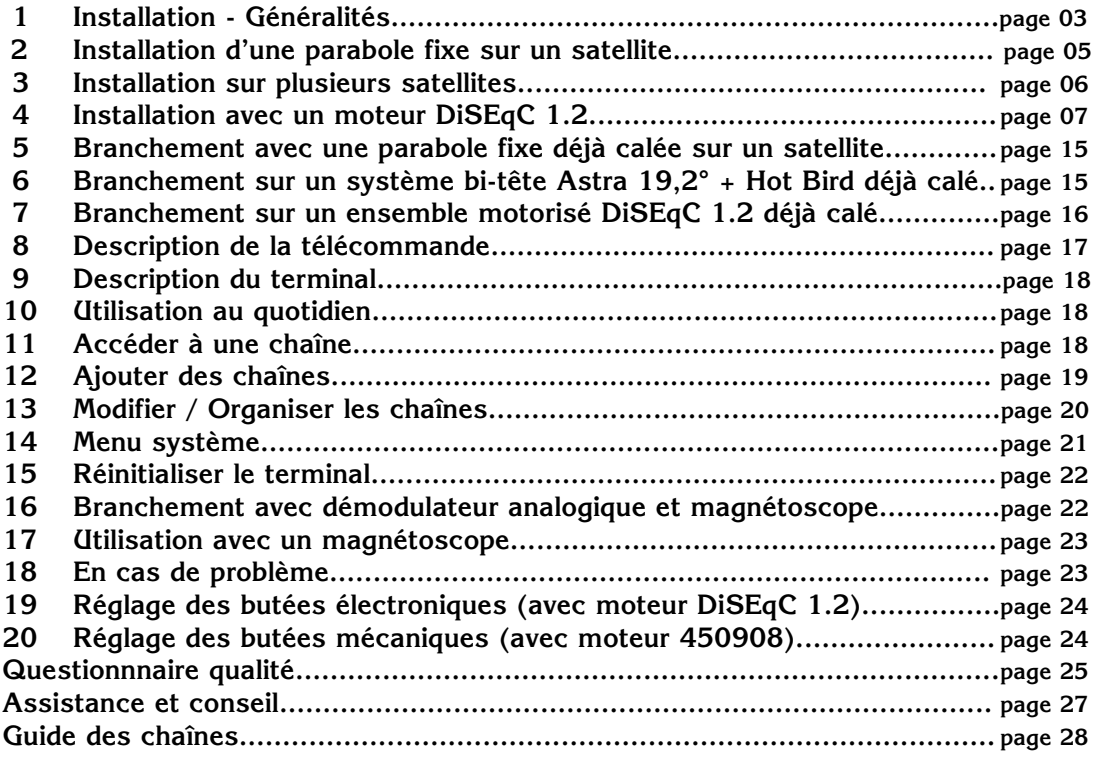

### **Raccour Raccourci d'installation ci d'installation**

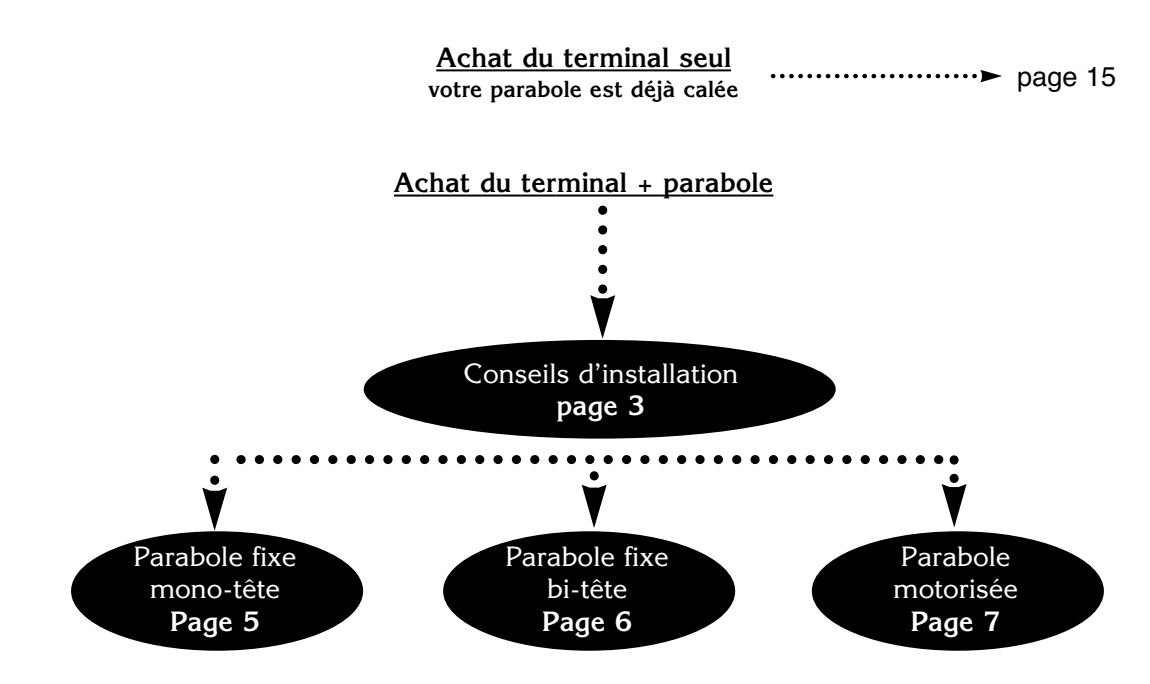

### **Choix de l'emplacement et assemblage de la parabole**

Quel que soit votre choix d'installation, votre fixation doit être stable et verticale.

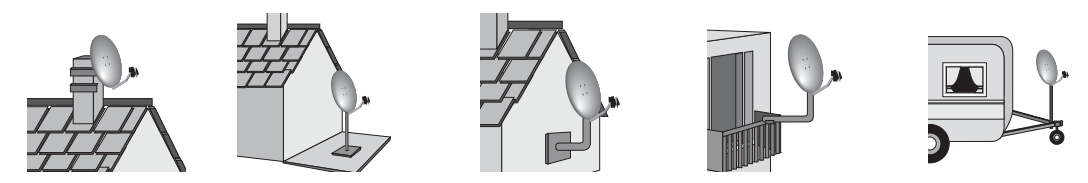

• En cas d'obstacle, respectez la règle des distances expliquée ci-dessous.

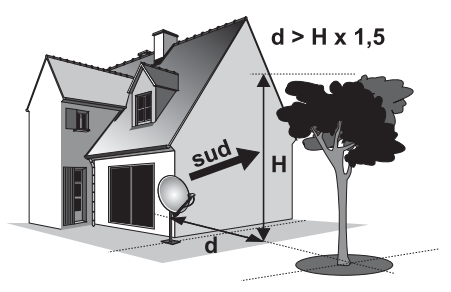

• Pour l'assemblage de la parabole, référez-vous à la notice fournie dans le sachet de visserie joint à la parabole.

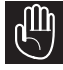

*ATTENTION : Veuillez manipuler la parabole avec précaution car le pourtour peut s'avérer coupant.*

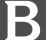

**A**

### **Eléments et outils nécessaires :**

- 1 Parabole<br>2 Visserie /
- 2 Visserie / Fixation<br>3 Bras d'offset
- 3 Bras d'offset
- 4 LNB universel<br>5 Mât ou bras de
- 5 Mât ou bras de déport Ø minimum recommandé : 40 mm
- 6 Terminal numérique avec télécommande
- 7 TV PAL / SECAM<br>8 Cordon péritel 21
- 8 Cordon péritel 21 broches câblées<br>9 Fiches F
- 9 Fiches F
- 10 Câble spécial satellite,
- du câble TV standard ne convient pas.

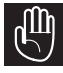

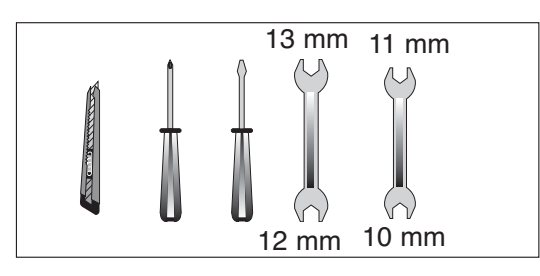

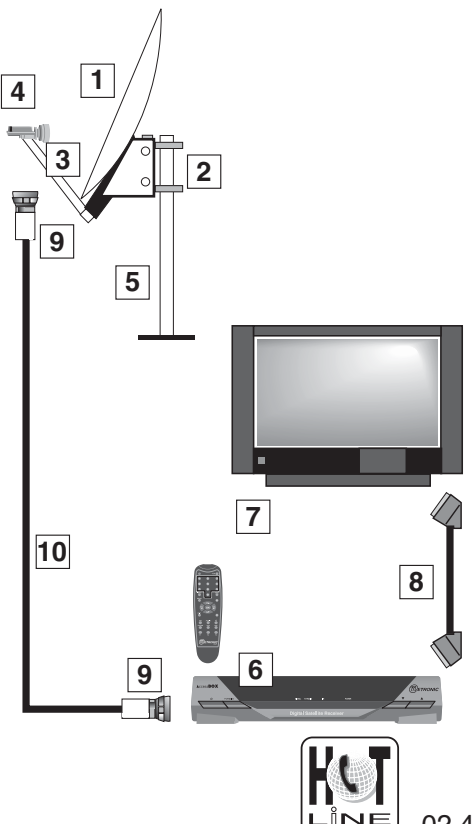

### **Montage et isolation des fiches F**

- La fiche doit se visser sur le feuillard aluminium. Veillez à ce qu'il n'y ait pas un brin de la tresse en contact avec l'âme centrale du câble coaxial.
- Lorsque votre installation sera terminée, n'oubliez pas d'isoler le LNB avec de la pâte d'isolation ou, à défaut, du gel silicone (voir photo ci-desous).

**C**

**D**

Les LNB mal isolés ou pas isolés du tout ne sont pas couverts par la garantie.

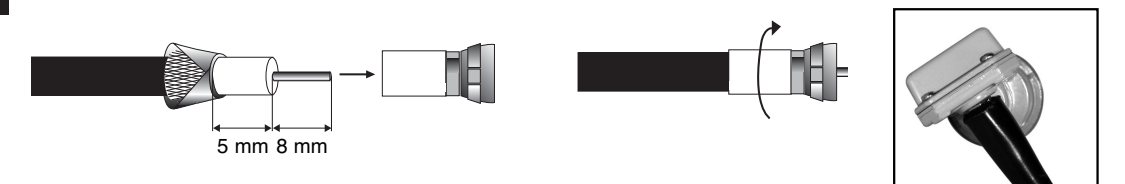

### **Montage du LNB**

Votre kit peut contenir différents types de LNB

• LNB en métal gris (Schéma D1) : veillez à bien positionner le repère triangulaire  $($   $\blacktriangle$ ) vers le haut. Il est normal que le corps de la tête soit incliné à 45°, le câble part incliné à 45°.

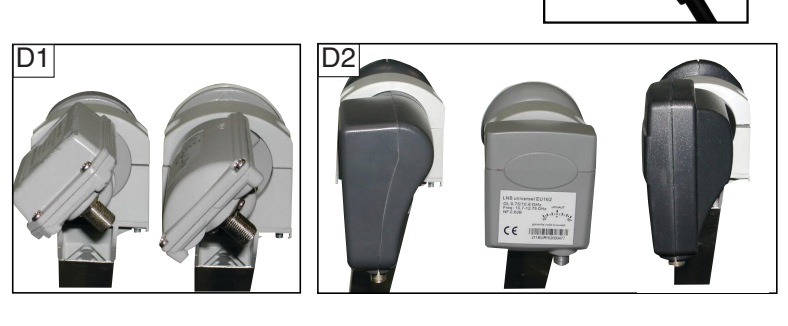

• Autre LNB (graduations) : doit être positionné verticalement. Voir schéma D2 (le câble part verticalement).

Dans les deux cas, ne jamais enlever le capuchon de protection du cornet.

### **Chaînes et satellites pré-programmés**

Votre terminal est livré pré-programmé sur les principaux satellites disponibles en Europe. Certains satellites nécessitent une parabole d'un mètre, vous ne pourrez donc pas les recevoir avec une parabole de taille inférieure, même si ce satellite apparaît dans la liste des chaînes pré-programmées. Ces chaînes vous serviront à pointer votre parabole vers le satellite que vous souhaitez. Le Tableau 1 donne la taille requise de la parabole, **en France**, pour chaque satellite, ainsi que la chaîne de référence qui vous servira pour le calage.

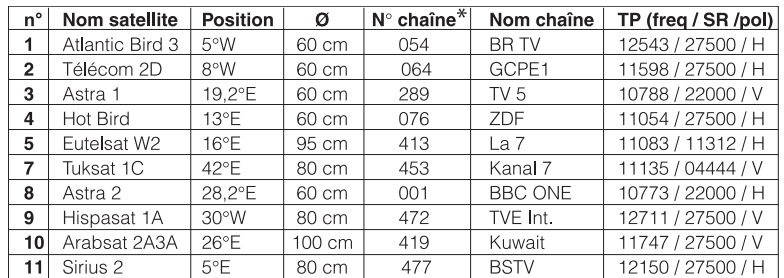

#### **Tableau 1 : chaînes de référence**

(\*) les numéros de chaînes valent pour la liste TV en sortie d'usine. Si vous modifiez la programmation, ces numéros de chaînes ne sont plus valables.

#### *Notes importantes :*

- Le Tableau 1 ne mentionne pas les satellites qui n'émettent pas (ou très peu) en numérique clair.
- Les chaînes de références ont été validées au moment de la rédaction de cette notice, nous ne pouvons vous assurer de leur pérennité. En cas de problème lors de la recherche d'un satellite, procurez-vous une revue spécialisée pour vérifier que la chaîne de référence est toujours émise en clair.
- Pour le calage, vous devez impérativement savoir quel satellite vous souhaitez recevoir. En cas d'hésitation, consultez la liste des chaînes pré-programmées en fin de notice.

#### **4**

### **Choix de la langue**

Au premier allumage, vous devez sélectionner votre langue avec les flèches  $\rightarrow \rightarrow$  et valider par OK. Ce choix est également à faire après une réinitialisation usine.

# **2**

**A**

**F**

### **INSTALLATION D'UNE PARABOLE FIXE SUR UN SATELLITE**

**Lisez les conseils d'installation, et particulièrement le paragraphe E (page 4).**

### **Branchements**

Le terminal étant débranché du secteur, connectez directement le LNB à l'entrée LNB du terminal. Reliez le téléviseur à la sortie péritel TV du terminal. Allumez le téléviseur et branchez le terminal sur le secteur. La LED verte s'allume, puis clignote avec la LED rouge, puis seule la LED rouge reste allumée. Appuyez sur la touche  $\phi$ .

Si le téléviseur n'affiche pas un écran noir avec un message "**Signal faible**", vérifiez les connexions péritel et / ou forcez le mode A/V ou EXT de votre téléviseur (voir notice TV).

### **Calage / orientation de la parabole**

Repérez dans le Tableau 1 (page 4) le numéro de la chaîne de référence du satellite que vous souhaitez capter (exemple : 076 = ZDF pour HotBird). Tapez sur la télécommande le numéro de cette chaîne.

Appuyez sur la touche INFO de la télécommande pour faire apparaître l'indicateur de niveau de réception en bas de l'écran. Cet indicateur indique normalement 0% ; le calage consistera à orienter la parabole pour le rendre maximal.

- Positionnez la parabole verticalement (les graduations à l'arrière indiquent 20-25°) et dirigez-la approximativement vers le sud. Faites un balayage lent (une vingtaine de secondes) d'un quart de tour à gauche puis un quart de tour à droite tout en surveillant le téléviseur. L'indicateur ne devrait pas décoller à ce stade.
- Inclinez la parabole de 2 degrés (environ 2 cm sur le dessus de la parabole) vers le haut et recommencez le même balayage.
- Procédez ainsi par pas de 2 degrés jusqu'à ce que l'indicateur monte et que la chaîne apparaisse. Serrez définitivement tous les écrous, sauf ceux qui fixent le LNB dans son support. Si l'indicateur augmente, mais qu'aucune image n'apparaît en arrière-plan, c'est que vous êtes sur un autre satellite, il faut continuer à balayer.

### **Réglage de la contre polarisation**

Faites tourner le LNB dans son support et dans le sens des aiguilles d'une montre de quelques degrés pour encore augmenter le niveau de signal. Si le signal diminue, tournez dans l'autre sens.

Une fois le meilleur signal obtenu, serrez définitivement les vis de serrage de la pince LNB.

Votre installation est terminée. Appuyez sur EXIT pour effacer la bannière d'information. Vous pouvez maintenant regarder toutes les chaînes du satellite sur lequel vous venez de pointer la parabole.

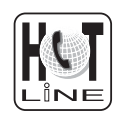

02.47.346.333

**C**

## **INSTALLATION SUR PLUSIEURS SATELLITES**

### **Installation d'un monobloc Astra / HotBird**

- Allez dans MENU / *INSTALLATION* / *PARAMETRES LNB*
- Allez sur la ligne *Satellite* et appuyez OK pour faire apparaître la liste des satellites. Sélectionnez *Hot Bird* et validez par OK.
- Allez sur la ligne  $DisEqC 1.0, 1.1$  et appuyez sur  $\rightarrow$  jusqu'à ce que *A* s'affiche.
- Appuyez sur OK pour mémoriser, *CORRECTEMENT MIS A JOUR* s'affiche.
- Allez sur la ligne *Satellite* et appuyez sur OK pour faire apparaître la liste des satellites. Sélectionnez *Astra1,19.2°* et validez par OK.
- Allez sur la ligne *DiSEqC 1.0,1.1* et appuyez sur  $\rightarrow$  jusqu'à ce que *B* s'affiche.
- Appuyez sur OK pour mémoriser, *CORRECTEMENT MIS A JOUR* s'affiche.
- Appuyez sur EXIT pour quitter tous les menus;
- Installez le monobloc comme schématisé ci-contre.
- Faites le calage sur HotBird comme pour une parabole fixe (voir page précédente).
- Vérifiez que vous captez les chaînes d'Astra.
- Si nécessaire, affinez le calage pour capter correctement les deux satellites.

Vous pouvez maintenant regarder les chaînes pré-programmées d'Astra 19.2 et Hot Bird (voir "utilisation au quotidien").

**B**

**Attention : certains monoblocs ont une commande inversée. Il peut être alors nécessaire d'inverser A et B.**

### **Installation d'un commutateur**

Si vous installez deux paraboles, ou plus, il faut relier toutes les têtes à un commutateur pour ne descendre qu'un seul câble.

Installez et calez chaque parabole comme si elle était seule, en reliant directement son LNB à l'entrée du démodulateur.

Une fois toutes les paraboles installées et calées, modifiez la programmation (voir cidessous) du terminal pour associer chaque satellite visé à la bonne entrée du commutateur.

Exemple pour Astra sur l'entrée B d'un commutateur :

- Allez dans MENU / *INSTALLATION* / *PARAMETRES LNB*
- Allez sur la ligne *Satellite* et appuyez OK pour faire apparaître la liste des satellites. Sélectionnez *Hot Bird* et validez par OK.
- Allez sur la ligne *DiSEqC* 1.0,1.1 et appuyez sur  $\rightarrow$  jusqu'à ce que *A* s'affiche.
- Appuyez sur OK pour mémoriser, *CORRECTEMENT MIS A JOUR* s'affiche.
- Allez sur la ligne *Satellite* et appuyez sur OK pour faire apparaître la liste des satellites. Sélectionnez Astra1,19.2<sup>6</sup> et validez par OK.
- Allez sur la ligne  $\text{DisEqC } 1.0, 1.1$  et appuyez sur  $\blacktriangleright$  jusqu'à ce que *B* s'affiche.
- Appuyez sur OK pour mémoriser, *CORRECTEMENT MIS A JOUR* s'affiche.
- Appuyez sur EXIT pour quitter tous les menus. les deux satellites.

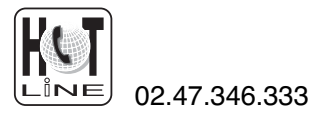

**A**

### **INSTALLATION AVEC UN MOTEUR DISEQC 1.2**

### **Avant-propos**

Cette partie vous explique comment installer un ensemble motorisé avec le moteur réf 450908. Si vous avez un autre moteur, veuillez vous reporter à sa notice. Dans tous les cas, vous aurez à effectuer les opérations suivantes :

### **0 - Allumer le récepteur**

Branchez le terminal sur le secteur, les LED's clignotent puis la LED rouge reste allumée. Appuyez sur la touche de la télécommande, patientez, l'écran indique *"Signal faible"*.

### **1 - Mettre le récepteur sur la chaîne de référence de HotBird**

Tapez 076 sur la télécommande pour mettre le terminal sur la chaîne ZDF (voir tableau 1 page 4)

### **2 - Aller dans le menu DiSEqC 1.2**

• Appuyez sur la touche *MENU* puis sélectionnez *INSTALLATION* avec la touche  $\blacktriangledown$ .

• Tapez OK pour entrer dans le menu *Installation* puis validez la ligne *PARAMETRES LNB* en appuyant sur OK.

• Descendez sur la ligne *DiSEqC 1.2* puis affichez *ACTIVE* en appuyant sur la touche  $\blacktriangleright$ 

Une fois la fonction DiSEqC 1.2 activée, les dernières lignes du menu correspondant aux commandes du moteur sont accessibles.

### **3 - Remise à zéro du moteur**

• Dans le menu *Paramètres LNB*, allez sur la ligne *COMMANDE MOTEUR* en appuyant sur  $CH$   $\blacktriangledown$  et appuyez sur la touche jusqu'à ce que *REFERENCE* s'affiche. • Validez par OK, le message *DEPLACEMENT POS REF* s'affiche

### **4 - Rotation continue**

Dans le menu *DiSEqC 1.2*, descendez sur la ligne *MODE DE COM-MANDE*. Par des appuis sur la touche , faites apparaître *CONTINU*. Remontez sur la ligne *MOUVEMENT*. Un appui sur la touche  $\blacktriangleright$  fait partir le moteur vers l'Ouest. Un second appui stoppe le moteur. Utilisez de la même manière la touche  $\triangleleft$  pour une rotation vers l'Est.

### **5 - Rotation pas-à-pas**

Dans le menu *DiSEqC 1.2*, descendez sur la ligne *MODE DE COM-MANDE*. Par des appuis sur la touche , faites apparaître *PAS A PAS*. Remontez sur la ligne *MOUVEMENT*. Un appui sur la touche fait tourner le moteur d'un pas vers l'Ouest. Un appui sur la touche fait tourner le moteur d'un pas vers l'Est.

### **6 - Attribuer un numéro à un satellite**

Dans le menu DiSEqC 1.2, descendez sur la ligne *COMMANDE MOTEUR*. Par des appuis sur la touche , faites apparaître *POSI-TION 0*. Tapez le numéro que vous souhaitez attribuer au satellite (exemple 04), validez par OK puis confirmez sur *OUI*, attendez que le moteur s'arrête.

### **7 - Mémoriser la position d'un satellite**

Dans le menu *DiSEqC 1.2*, descendez sur la ligne *COMMANDE MOTEUR*. Par des appuis sur la touche ▶, faites apparaître *MEMO-RISER*. Validez par OK puis confirmez sur *OUI*.

### **8 - Afficher l'indicateur de signal**

Appuyez sur OK pour faire apparaître la liste des chaînes. L'indicateur de niveau s'affiche en bas à droite. Il se présente sous la forme de deux barres : *Niveau* et *Qualité*. Pour le calage, il faut maximiser le niveau puis, lorsqu'il monte, optimiser la qualité. Si le niveau est haut, mais que la qualité ne monte pas, c'est que vous êtes sur un autre satellite.

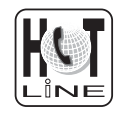

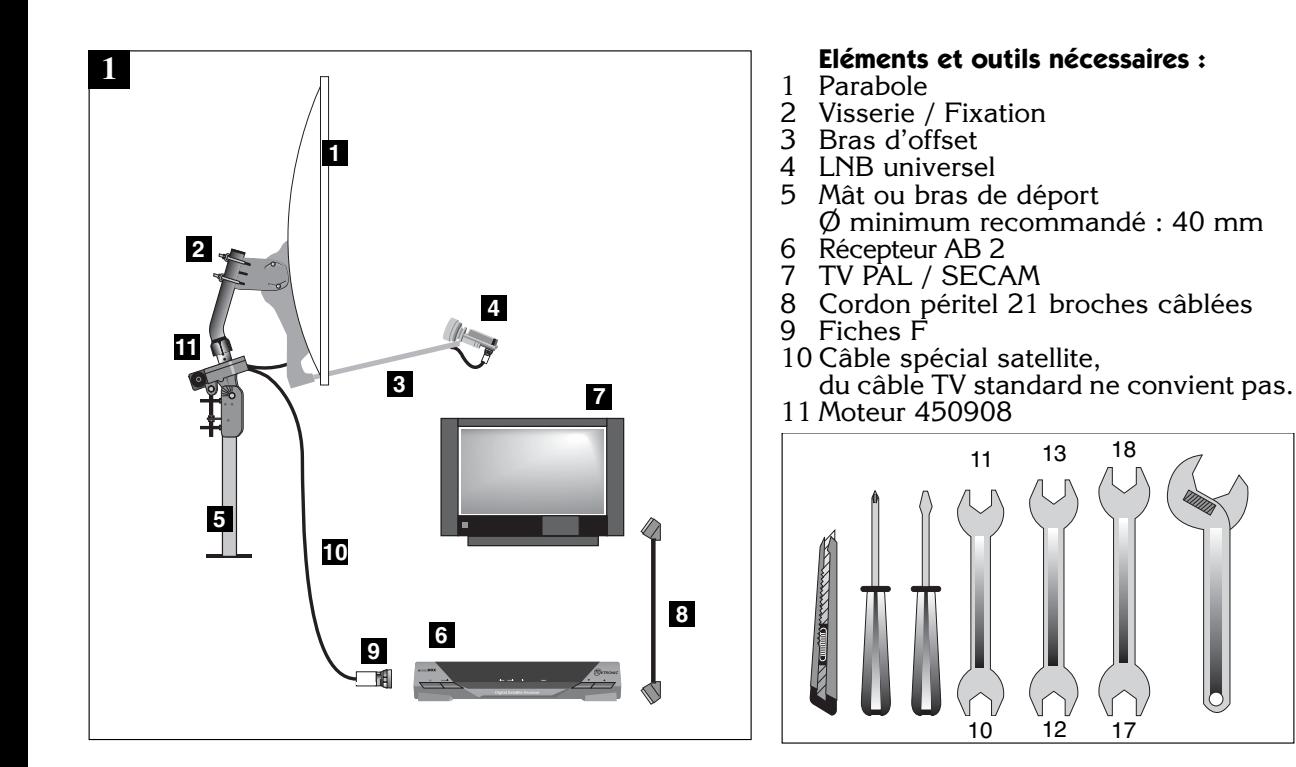

### **Montage su rotor sur le mât Voir schéma 2**

- Assurez-vous que la fixation (tube ou bras de déport) soit bien stable et rigoureusement verticale. Un écart de plus de 1 degré (2 cm par mètre) par rapport à la verticale empêchera le bon fonctionnement de votre motorisation. Au besoin, ajoutez des cales entre le mur et la fixation. Vérifiez la verticalité avec un niveau à bulle.
- Attention : lors du montage de la vis **2c** (qui ne doit pas être bloquée), un serrage trop  $\mathbb{R}^n$ important risque de rompre une des pattes de maintien.
	- Vissez tous les écrous sans les bloquer. Les vis **2b** doivent être serrées à fond et le capuchon **2a** doit être remonté pour pouvoir lire l'azimut du moteur (angle par rapport au sud).
- Attention : les vis **2b** doivent entrer par les petits trous du mât courbé et les écrous doivent serrer du côté grand trou, avec la partie bombée des écrous qui épouse la forme des grands trous.
	- Réglez l'élévation du moteur (lecture près de **2d**) sur environ 35°.

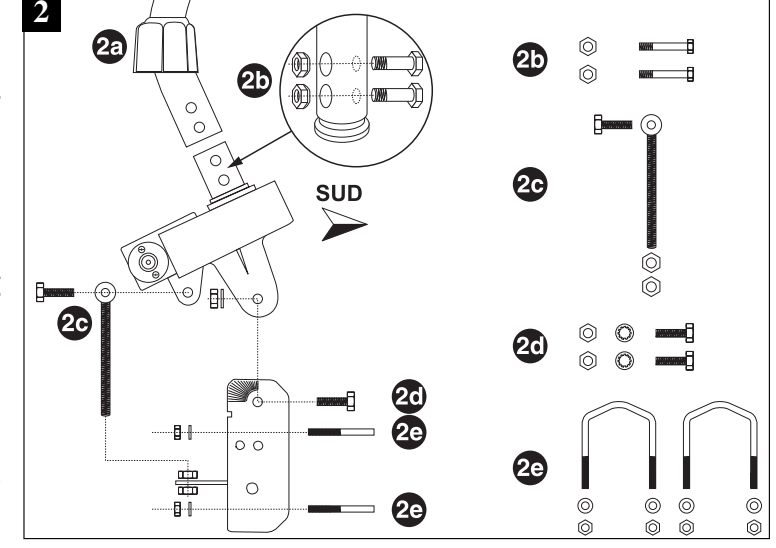

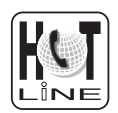

**C**

**B**

- Dirigez approximativement le moteur vers le sud **3** (voir figure **2**). En cas de montage sur un mur, assurez-vous que le mur est dirigé plein sud (à 20° près) et utilisez un bras de déport d'au moins 45 cm (Réf. 450359) : voir schéma **3**.
- Attention : la parabole ne sera montée sur le mât qu'à l'étape H.

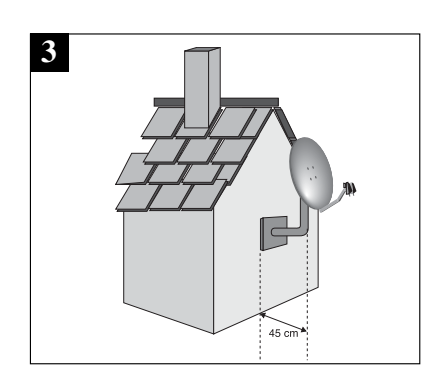

### **Connexion**

- Montez les fiches F sur le câble qui doit relier le moteur (fiche démo) au terminal. Respectez les cotes indiquées sur le schéma **4** ; la fiche doit se visser sur le feuillard aluminium retroussé. Veillez à ce qu'il n'y ait pas un brin de la tresse en contact avec l'âme centrale du câble.
- Reliez le démodulateur et le moteur par le câble maintenant prêt. (voir schéma **5**)
- Préparez un morceau de câble de 1,5 m que vous utiliserez à l'étape H.
- Connectez le terminal (entrée LNB) au moteur (entrée DEMO) puis allumez le récepteur**(0)**. **Terminal**

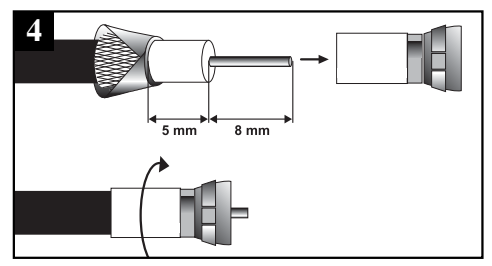

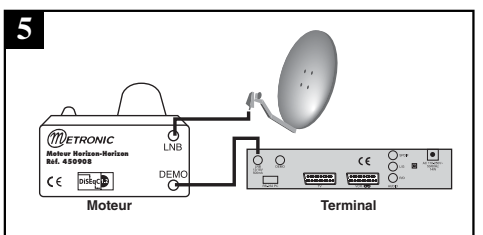

### **Remise à zéro du moteur / positionneur**

Allez dans le menu DiSEqC 1.2**(2)** et faites une remise à zéro du positionneur**(3)**.

- Le moteur va se réinitialiser en recherchant sa position de référence (butée mécanique Est). Attendez environ 1 minute. Le moteur doit s'arrêter sur environ  $45^{\circ}$  (à  $10^{\circ}$  près). Si tel n'est pas le cas, vérifiez les butées mécaniques comme indiquée à la fin de cette notice. Si le moteur ne tourne pas, reliez-le au LNB comme expliqué en H.
- Eteignez le terminal puis rallumez-le.

#### **Vérification électrique de butées Ouest**

Afin de vérifier le bon positionnement de la butée mécanique Ouest, faites une rotation continue**(4)** vers l'Ouest. Vérifiez que le moteur s'arrête bien vers 45° (à 10° près). Si tel n'est pas le cas, vérifier le bon positionnement des butées mécaniques (voir notice moteur)

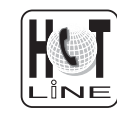

**D**

 $\sqrt{4\pi}$ 

### **Assemblage de la parabole**

Assemblez les différents éléments de la parabole en vous référant à la notice fournie avec celle-ci.

- Pour les paraboles Metronic en métal 77 cm (quatre trous), le support arrière de la parabole doit être réglé à 54°(voir schéma **6**)
- Pour les paraboles Metronic transparentes 85cm, réglez l'élévation au maximum (45°)
- Pour les paraboles Metronic en métal 77cm (trois trous), il faut régler à 48°.
- Pour une autre parabole, essayez 48°, mais il se peut qu'il faille essayer d'autres valeurs si le calage pose problème.
- Lors du réglage de l'élévation, veillez à ce que le poinçon servant d'axe de rotation reste bien dans le trou central. Dans le cas contraire, l'angle indiqué n'est pas le bon.

### **Montage de la parabole**

Grâce à une rotation continue**(4)** puis une rotation pasà-pas **(5)**, amenez précisément le moteur à la position  $0^{\circ}$ .

- Montez la parabole et fixez-la sur le mât du moteur. Les étriers de la parabole doivent être pris le plus haut possible sur le bras coudé pour éviter que le bas de la parabole ne touche le moteur. Le moteur étant à 0°, veillez à aligner parfaitement le bras d'offset de la parabole avec le moteur (schéma **7**).
- Dirigez approximativement l'ensemble (parabole + rotor) vers le sud. A ce stade, il n'est pas nécessaire de serrer à fond les écrous du rotor. Remontez le contreécrou **12a** au maximum (voir schéma **12**). Visser l'écrou d'élévation **12b** de manière à amener la parabole *en position verticale*. Vérifier à nouveau que l'élévation de la parabole est à 54° (graduation **12c**) et que la parabole est verticale dans tous les sens (en latéral et en inclinaison).
- Montez une fiche F sur le câble de 1 m 50 que vous connecterez, d'une part au moteur sur la fiche F repérée LNB et sur le LNB d'autre part. Serrez les fiches A LA MAIN, n'utilisez jamais d'outil pour serrer une fiche F.
- Dès que la parabole est montée sur le moteur, faites une rotation continue**(4)** jusqu'aux butées 45° Est et 45° Ouest afin de vérifier qu'elle ne touche pas d'obstacle. Si vous approchez dangereusement un obstacle pendant cette manoeuvre, reportez-vous à la fin de la présente notice pour le réglage des butées mécaniques.

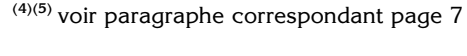

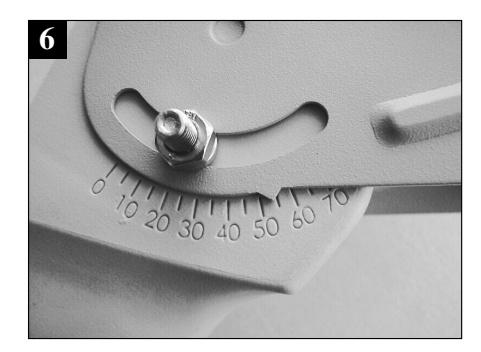

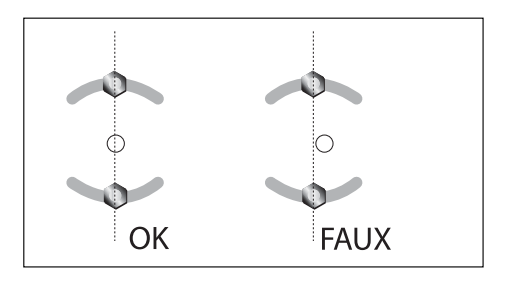

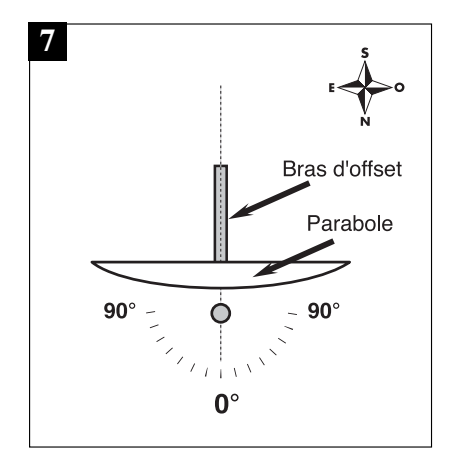

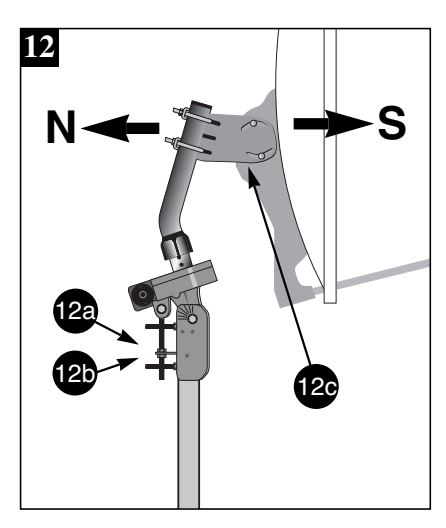

**H**

ĬNE

#### **Montage de la tête (LNB) Voir photos 8 ou 9** ATTENTION :

- Pour les têtes en métal gris, veillez à bien positionner le repère ( $\blacktriangle$ ) vers le haut (voir photos 8). Il est normal que le corps de la tête soit incliné à  $45^{\circ}$ . Le câble part donc à  $45^{\circ}$  (photos **8**).
- Pour les autres têtes, le câble doit partir verticalement vers le sol (photos **9**).

Ne jamais retirer le capuchon en plastique blanc ou jaune.

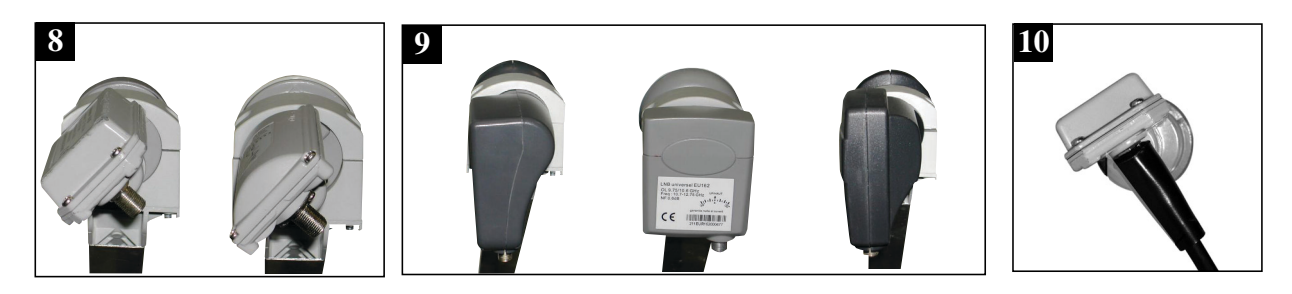

**J**

**I**

La fiche F n'étant pas étanche, veillez à isoler correctement le LNB et le moteur avec de la pâte spéciale ou un manchon d'isolation (voir photo **10**). A défaut, vous pouvez utiliser du gel silicone.

### **Vérification**

Avant d'entamer la phase finale (le calage) vérifiez que votre installation ressemble bien à la photo n°11.

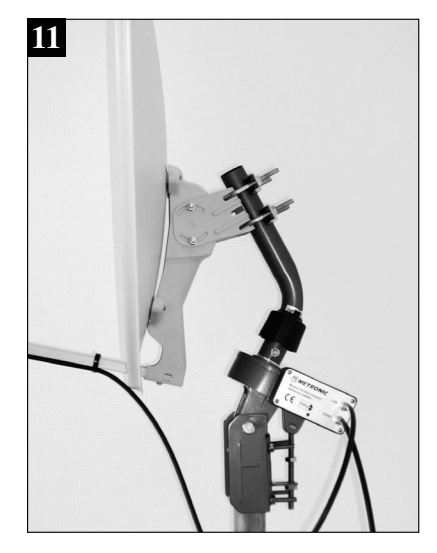

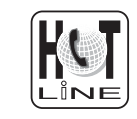

### **Calage / Orientation de la parabole**

**K**

- A la fin de l'étape K, vous allez capter ZDF sur l'écran du téléviseur. Ne passez surtout pas à l'étape L (affinage de l'orientation) si vous captez une autre chaîne.
- 1) Mettez le récepteur sur la chaîne de référence de HotBird**(1)** .
- 2) Attribuez un numéro de satellite**(6)** à HotBird (dans le doute, mettez 04).
- 3) Rechercher dans le tableau des azimuts **13** la position de Hot Bird dans votre département. Ex : Finistère (29) = 22°Est.

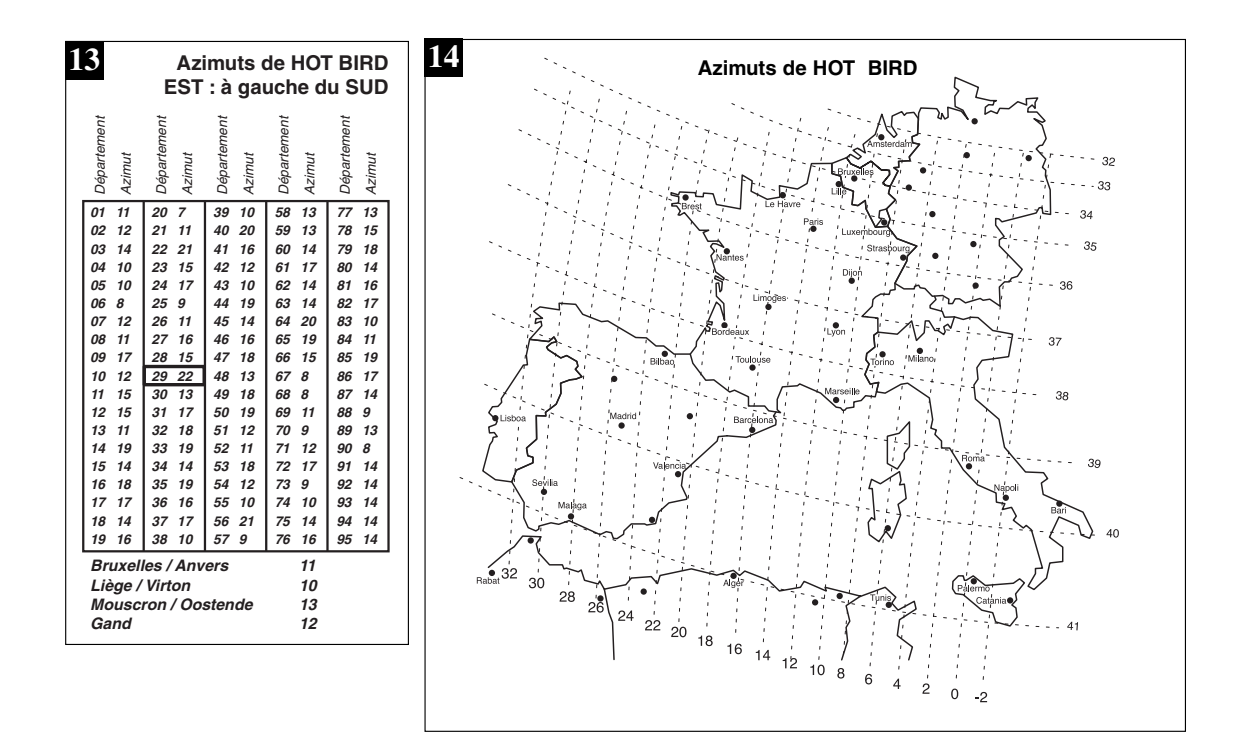

4) Allez dans le menu DiSEqC 1.2**(2)** puis, grâce à une rotation continue**(4)**, amenez approximativement le moteur sur l'azimut de HotBird dans votre département. Amenez ensuite le moteur précisément à cet azimut grâce à une rotation pas-à-pas**(5)**.

C'est la personne à côté du moteur qui lit l'azimut sur la partie supérieure du moteur (schéma **15**).

Exemple : *Département 29 - Azimut 22 :*

*La personne manipulant la télécommande doit faire tourner la parabole jusqu'à ce que l'encoche métallique servant à la lecture de l'azimut se positionne à 22°. Lorsqu'on regarde les graduations, l'encoche doit aller jusqu'à 22° vers la droite (dans notre exemple) afin que la parabole se dirige vers la gauche donc vers l'Est.*

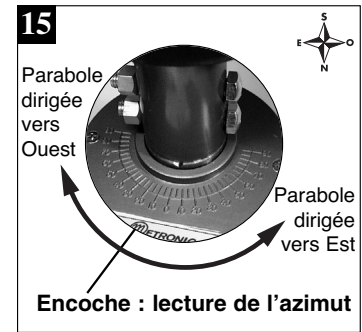

**(1)(2)(4)(5)(6)** voir paragraphe correspondant page 7

- 5) Mémorisez la position de HotBird**(7)** et quittez tous les menus pour revenir à l'affichage de la chaîne (que vous ne captez pas encore).
- 6) Affichez l'indicateur de signal**(8)**.
- 7) Effectuez un balayage lent (25 à 30 secondes) d'un quart de tour à droite, puis un quart de tour à gauche en faisant pivoter manuellement l'ensemble (parabole + rotor) autour du mât en surveillant le niveau. Si le niveau n'augmente pas, visser l'écrou **12b** de 1 tour pour augmenter l'inclinaison de la parabole et refaites le même balayage manuel. Procédez ainsi de suite par pas d'un tour d'écrou suivi d'un balayage jusqu'à ce que le niveau augmente. Lorsque vous êtes sur le bon satellite, l'image apparaît en arrièreplan. Affinez l'ensemble pour obtenir le maximum en niveau et en qualité (barre la plus longue possible). Dans certaines régions, il est normal de devoir faire jusqu'à vingt tours d'écrou, ne vous impatientez donc pas trop vite.
- 8) Bloquez provisoirement tous les écrous. ATTENTION : le serrage des écrous peut suffire à dégrader l'image. Bloquer l'élévation en serrant le contre-écrou **12a**.

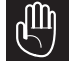

Attention : un serrage trop important des étriers **2e** Fig. 2, risque de rompre une patte de fixation .

# **L**

### **Affinage de l'orientation**

- Mettez le récepteur sur la chaîne de référence d'Atlantic Bird 3, à savoir 054.
- Recherchez dans le tableau des azimuts **16** l'azimut d'Atlantic Bird 3 dans votre département. Ex : Finistère (29) = 1° Ouest.

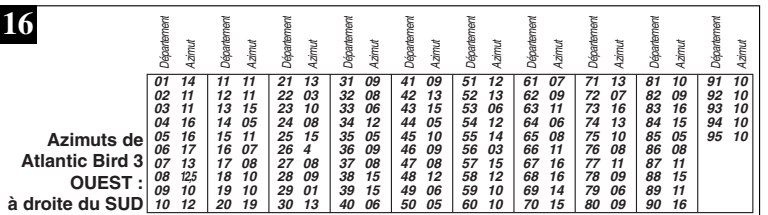

- Attribuez**(6)** un numéro de satellite à Atlantic Bird 3 (01 en cas d'hésitation).
- Si le moteur ne s'est pas arrêté à la bonne valeur, l'y amener grâce à une recherche continue**(4)** puis pas à pas**(5)**.
- Mémorisez**(7)** cette position pour Atlantic Bird 3.

Quittez tous les menus et vérifiez que vous captez correctement BRTV (mire à certaines heures de la journée). Si tel n'est pas le cas, deux cas se présentent :

Premier cas: vous ne captez rien du tout, même en retouchant légèrement le calage de la parabole. Dans ce cas, c'est qu'il y a une erreur grossière d'installation (mât pas vertical, erreur entre l'est et l'ouest, mauvaise lecture de l'azimut…) Reprenez l'installation depuis le début en vérifiant attentivement chaque détail.

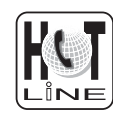

Deuxième cas, la réception est mauvaise et il faut retoucher légèrement l'élévation (1 ou 2 degrés) la position de la parabole pour recevoir correctement Atlantic Bird 3. Dans ce cas, la courbe de visée du moteur est décalée par rapport à la courbe réelle. Nous vous conseillons de reprendre l'étape K en utilisant 2 degrés de plus pour la position de HotBird dans votre département (ex 24° E dans le Finistère). Si le résultat n'est pas concluant, essayez 2 degrés en moins.

### **Validation des satellites**

**M**

Pour chaque satellite, il faut maintenant mémoriser la bonne position dans le moteur. L'opération est faite pour Hotbird, il faut la faire pour Astra, etc.

Exemple pour Astra 19°E

- Mettez-vous sur la chaîne de référence pour Astra (289 = TV5).
- Allez dans le menu DiSEqC 1.2**(2)** et attribuez un numéro**(6)** à Astra 19°E (03 en cas d'hésitation).
- Par à une rotation continue**(4)** puis une rotation pas-à-pas**(5)**, faites tourner le moteur pour obtenir le maximum de niveau et de qualité.
- Mémorisez**(7)** la position trouvée.

*Note : La réception d'Hispasat avec une installation motorisée est très difficile et nécessite un calage parfait. Pour la réception correcte de ce satellite, nous recommandons une installation fixe, avec un soin particulier apporté au réglage de la contre-polarisation. De la même manière, Turksat (42°E) n'offre plus de chaîne ayant un débit (SR) élevé. De ce fait, il est très difficile de caler la parabole en numérique.*

• Vérifiez que vous captez les chaînes d'Astra. Si tel n'est pas le cas, c'est que vous avez mémorisé un autre satellite qui émet des chaînes à la même fréquence. Recommencez alors l'opération ci-dessus en vous assurant que la parabole pointe un peu à gauche de Hot Bird comme le montre la figure **17**. Refaites la même opération pour les autres satellites. A titre indicatif, la figure **17** vous donne la position relative des satellites pour lesquels des chaînes sont pré-programmées dans les récepteurs metronic. Lorsque vous captez tous les satellites, vissez définitivement tous les écrous. Votre installation est terminée.

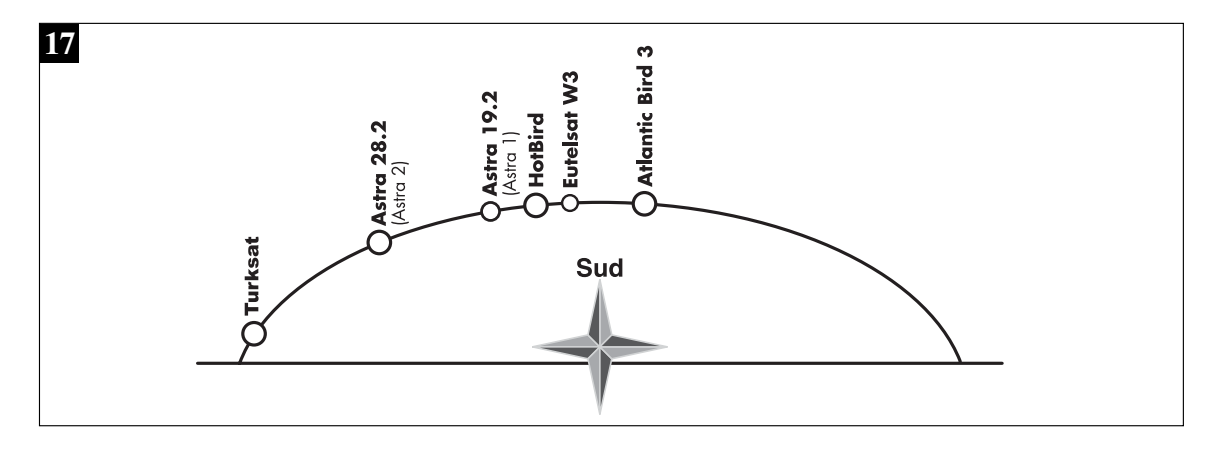

**(2)(4)(5)(6)(7)** voir paragraphe correspondant page 7

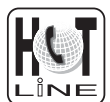

### **BRANCHEMENT AVEC UNE PARABOLE FIXE DÉJÀ CALÉE SUR UN SATELLITE**

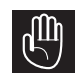

*Note : si votre parabole est actuellement pointée vers Atlantic Bird 3 (ex Télécom 2C = chaînes nationales en analogique clair), vous n'aurez accès à aucune chaîne numérique. Nous vous conseillons alors d'installer une autre parabole pour conserver les chaînes nationales en analogique et regarder d'autres chaînes en numérique.*

Le terminal étant débranché du secteur, connectez directement le LNB à l'entrée LNB du terminal. Reliez le téléviseur à la sortie péritel TV du terminal. Pour l'instant, ne reliez aucun autre appareil en série sur la sortie LNB du terminal. Allumez le téléviseur, branchez le terminal sur le secteur, la LED verte s'allume, puis clignote avec la LED rouge, puis seule la LED rouge reste allumée. Appuyez sur la touche  $\circ$ .

Regardez dans la liste des chaînes pré-programmées à la fin du manuel. Vous pouvez sélectionner et visualiser les chaînes de ce satellite.

# **6**

**5**

# **BRANCHEMENT SUR UN SYSTÈME BI-TÊTE ASTRA 19,2° + HOT BIRD DÉJÀ CALÉ**

Branchez les câbles et les cordons comme indiqué sur la figure ci-dessous (figure n°4). Il est utile de savoir sur quelles entrées du commutateur sont reliées les têtes Astra et Hotbird. Si vous ne le savez pas et que l'installation est difficilement accessible, essayez les 2 combinaisons possibles :

Astra sur *A* et HotBird sur *B* ou Astra sur *B* et HotBird sur *A*.

Pour programmer votre terminal, reportez vous à la page 6, installation d'un commutateur.

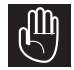

*Attention : vous ne devez pas toucher aux réglages de la parabole ni au commutateur, il faut seulement programmer votre terminal numérique.*

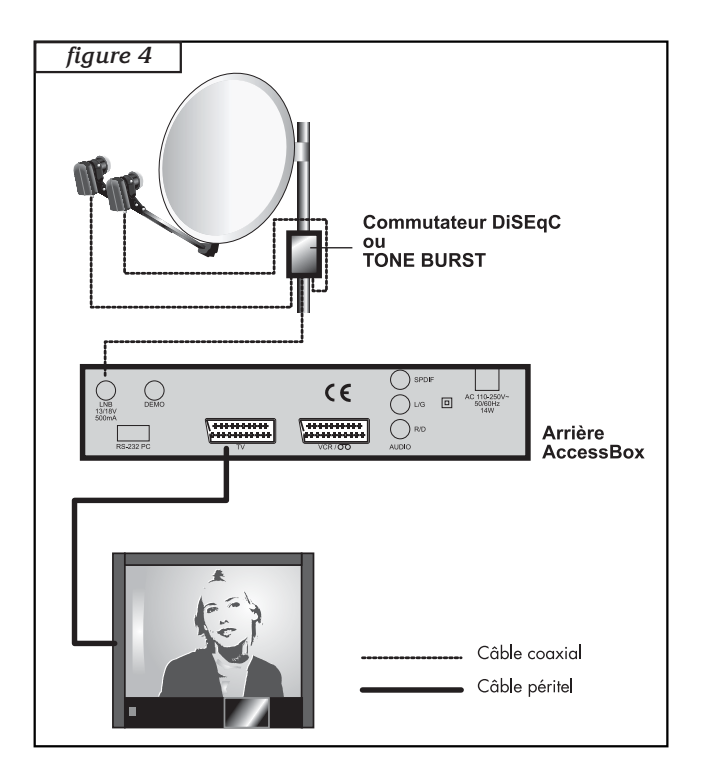

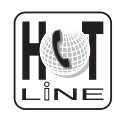

### **BRANCHEMENT SUR UN ENSEMBLE MOTORISÉ DISEqC 1.2 DÉJÀ CALÉ**

Branchez les câbles et les cordons comme indiqué sur la figure ci-dessous (figure n°5).

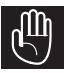

*Lorsque 2 récepteurs satellite pilotent le même moteur, il est important que chacun d'eux attribuent le même numéro à un satellite donné. Afin de faciliter l'installation de votre nouveau terminal numérique, prenez soin de repérer la numérotation des satellites utilisée par votre démodulateur analogique.*

Pour chaque satellite que vous voulez capter en numérique, il faut procéder comme suit :

### **Exemple sur HotBird**

- Mettez-vous sur la chaîne de référence (voir tableau n°1 page 4) du satellite en tapant le numéro de chaîne suivi de OK. Exemple : 076 pour HotBird
- Allez dans MENU / *INSTALLATION* / *PARAMETRES LNB*
- Vérifiez que la ligne *Satellite* affiche bien le satellite en question (ex HotBird)
- Vérifiez que la ligne *DiSEqC 1.2* affiche bien *ACTIVER*. Si ce n'est pas le cas, modifier l'affichage avec la touche
- Sur la ligne *COMMANDE MOTEUR*, choisissez la fonction *POSITION* grâce aux touches  $\leftrightarrow$  et entrez le numéro de HotBird pour votre démodulateur analogique. Appuyez sur OK et confirmez sur *OUI* pour mémoriser et attendez que le moteur arrête de tourner.
- Si votre moteur était correctement calé, et que vous avez entré le bon numéro pour HotBird, l'indicateur de signal doit être vert. Si ce n'est pas le cas, vérifiez votre calage avec le récepteur analogique.
- Appuyez sur EXIT pour quitter les menus et vérifiez que vous captez bien les chaînes de HotBird.
- Faites la même chose pour les autres satellites.

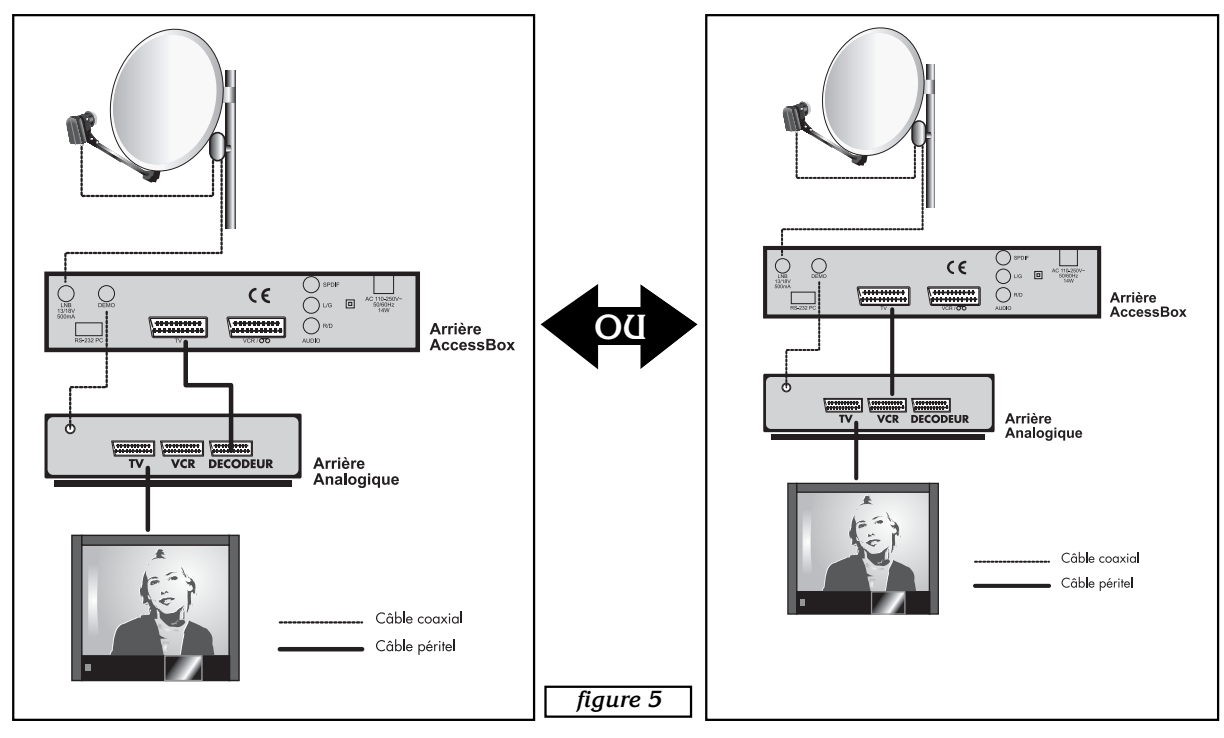

Si vous n'avez pas de démodulateur, branchez directement Access Box sur le téléviseur.

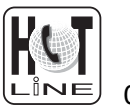

# **8 DESCRIPTION DE LA TÉLÉCOMMANDE**

- Touches numériques. En utilisation normale, permet de taper le numéro de la chaîne souhaitée. Dans le mode programmation, permet de rentrer les valeurs numériques. **1**
- Touche marche / arrêt. Permet de mettre en veille le **2** terminal ou de l'allumer.
- Touche MENU. Permet d'entrer dans le menu principal ou de sortir du menu. **3**
- 4 Touches < VOL > . Permet de régler le volume en utilisation normale. Dans le menu, permet de modifier les différents paramètres.
- 5 Touches <del>v</del> CH A. En utilisation normale, un appui fait changer de chaîne. Dans les menus, permet de passer d'une ligne à la suivante.
- Touche OK. Permet d'afficher la liste des chaînes. Validation dans les menus. **6**
- Touche EXIT. Permet de revenir au menu précédent. **7**
- Touche EPG (guide électronique des programmes). Fait apparaître le programme en cours et les programmes suivants, lorsque ces informations sont transmises par la chaîne\*. Appuyer sur OK pour sélectionner la chaîne ou l'émission que vous voulez regarder. **8**
- Touche AUDIO. Lorsque plusieurs voies audio sont **9** transmises (cas d'Euronews sur Hot Bird, par exemple) permet de choisir la langue de l'émission\*.
- Touche inutilisée sur le modèle AccessBox. **10**
- Touche «MUTE». Un appui permet de couper le son. Un deuxième appui revient en mode normal. **11**
- Touches <del>•</del> PAGE Permettent de passer d'une page à l'autre dans les longues listes. **12**
- Touche FAV pour accéder aux chaînes favorites **13**
- Touche PAUSE. Permet de faire un arrêt sur image. Un deuxième appui permet de revenir à l'image. **14**
- Touche INFO. Affiche l'information sur la chaîne en cours. **15**
- 16 Touche SYS pour accéder directement au menu de réglage des sorties vidéo.
- Touche UHF pour accéder directement au menu de **17** réglage du modulateur (en option pour le modèle AccessBOX)
- Touche F1 pour accéder au télétexte lorsqu'il est émis **18** par la chaîne\*.
- Touche F2 pour accéder au sous-titrage télétexte **19** (inactif sur modèle AccessBOX) lorsqu'il est émis par la chaîne\*.
- Touche TV/Radio pour basculer du mode TV au mode Radio et inversement. **20**

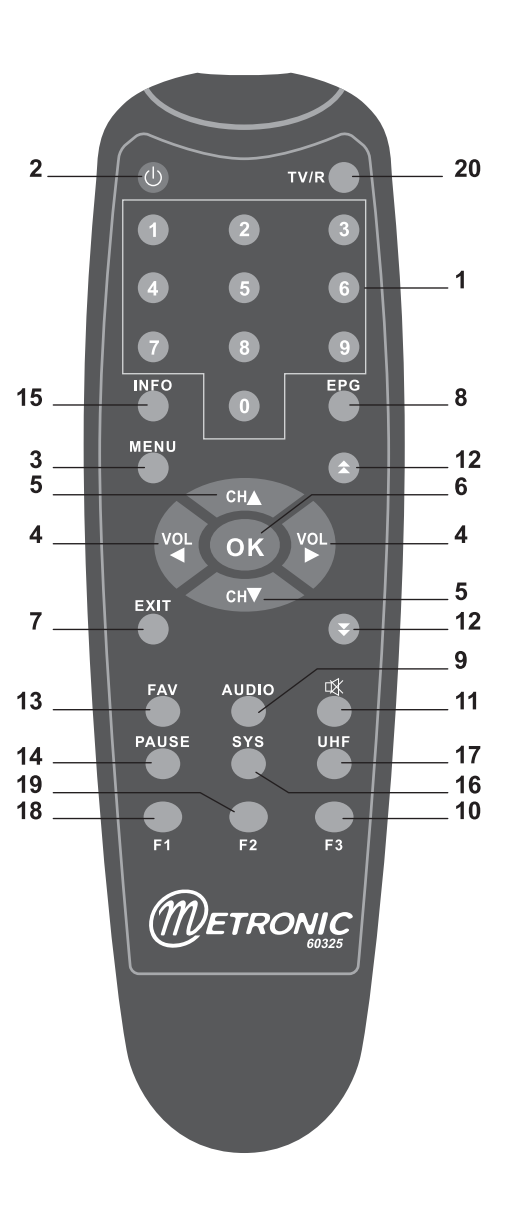

\* Fonction inactive sur les chaînes préprogrammées. Une recherche automatique de la chaîne est nécessaire pour bénéficier de ce service.

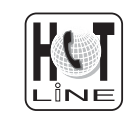

**A**

**9 DESCRIPTION DU TERMINAL**

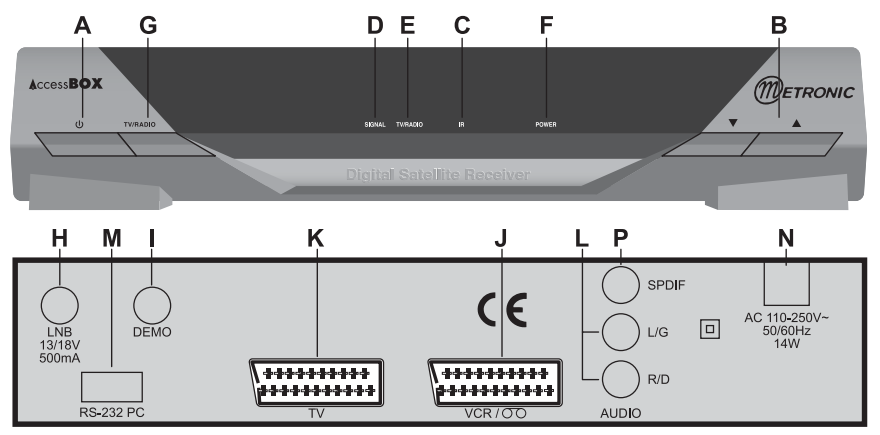

- Touche marche / arrêt.
- Touches <del>v</del> CH A permet de changer de chaînes. **B**
- Cellule infra-rouge (détecte le signal infra-rouge de la télécommande). **C**
- Indicateur de signal. S'allume si la réception est bonne. **D**
- Indicateur de mode radio (éteint si vous regardez la télé) **E**
- Indicateur de veille. Rouge quand le terminal est en veille. Eteint sinon. **F**
- Touche TV / Radio. Equivalent à celle de la télécommande. **G**
- Entrée LNB pour connecter l'arrivée du câble satellite. **H**
- Sortie LNB pour connecter en série un démodulateur ou un autre terminal numérique. **I**
- Entrée / Sortie péritel magnétoscope. Lorsque vous lisez une cassette, le magnétoscope prend automatiquement la main sur le terminal. Vous pouvez utiliser cette prise péritel pour connecter un démodulateur analogique. **J**
- Sortie péritel TV. Pour connecter le terminal au téléviseur. **K**
- Sorties audio gauche et droite RCA femelles. **L L**
- Connecteur RS232 pour SAV uniquement. **M**
- Alimentation secteur. **N**
- Inactif sur le modèle Access Box. **P**

# **10 UTILISATION AU QUOTIDIEN**

En utilisation normale, vous n'utiliserez que les touches suivantes dont la fonction est décrite au paragraphe précédent :

- Touches • pour régler le volume sonore.
- Touches  $\rightarrow$   $\rightarrow$  pour changer de chaîne.
- Touche  $\mathbb K$  pour couper et remettre le son.
- Touches numériques pour aller directement à une chaîne.
- Touche EPG pour accéder au guide des programmes.
- Touche INFO pour avoir des informations sur le programme en cours.
- Touche OK ou LISTE pour accéder à une chaîne TV ou radio.

# **11 ACCÉDER À UNE CHAÎNE**

En sortie d'usine (et après une réinitialisation), les touches  $\blacktriangle \blacktriangledown$  permettent de changer de chaîne parmi la liste des chaînes TV pré-programmées. Vous pouvez également accéder directement à une chaîne en entrant son numéro.

En appuyant sur OK, vous faites apparaître la liste TV.

# **12 AJOUTER DES CHAÎNES**

Vous pouvez soit ajouter une chaîne particulière, dont vous connaissez les caractéristiques techniques, soit ajouter de nouvelles chaînes inconnues (mise à jour).

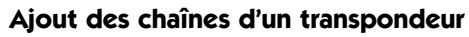

Une chaîne est émise par ce qu'on appelle un transpondeur.

Il s'agit d'un relais satellite dont il faut connaître les 4 paramètres suivants :

- sa fréquence (ex 12551 MHz)
- son débit de symbole SR (ex : 22000)
- sa polarité (ex : Vertical)
- le satellite qui l'émet (ex : Astra 19.2) Vous trouverez ces paramètres dans les revues spécialisées qui proposent une mise à jour mensuelle ou sur www.satcodx.com.
- Aller dans MENU / *INSTALLATION* / *RECHERCHE DE CHAINE*
- Sur la ligne *SATELLITE*, appuyez sur OK pour afficher la liste des satellites
- Avec les touches < CH · , sélectionnez le satellite qui émet la chaîne à ajouter puis appuyez sur OK
- Sur la ligne *RECHERCHE MODE*, laissez *MANUEL*.
- Sur la ligne *FREQUENCE*, tapez les 5 chiffres de la fréquence du transpondeur.
- Sur la ligne *DEBIT SYMBOLES*, tapez les 4 ou 5 chiffres du débit (SR)
- Vérifiez que l'indicateur de niveau est vert, ce qui signifie que les paramètres entrés sont corrects.
- Sur la ligne *RECHERCHE RESEAUX*, l'option *MARCHE* permet d'autoriser la recherche sur d'autres transpondeurs que celui que vous avez rentré. Laissez sur *ARRET*.
- Sur la ligne *CLAIR* / *CRYPTE*, choisissez *CLAIRS* pour ne pas encombrer la liste des chaînes de canaux cryptés.
- Tapez OK pour lancer la recherche de chaînes. La fenêtre *RECHERCHE DE CANAL* vous indique les TV et les radios trouvées. Validez avec OK.

Les nouvelles chaînes sont ajoutées à la fin de la liste de chaînes.

### **Recherche automatique des chaînes**

- Aller dans MENU / *INSTALLATION* / *RECHERCHE DE CHAINE*
- Sur la ligne *SATELLITE*, appuyez sur OK pour afficher la liste des satellites
- Avec les touches < CH · , sélectionnez le satellite qui émet la chaîne à ajouter puis appuyez sur OK
- Sur la ligne *RECHERCHE MODE*, choisissez *AUTO*.
- Sur la ligne *CLAIR* / *CRYPTE*, choisissez *CLAIRS* pour ne pas encombrer la liste des chaînes de canaux cryptés.
- Tapez OK pour lancer la recherche de chaînes. La fenêtre *RECHERCHE DE CANAL* vous indique les TV et les radios trouvées. Validez avec OK.

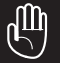

*Note : la recherche AUTO balaye la liste des transpondeurs associée au satellite. Si une chaîne n'est pas trouvée, alors que vous êtes certain qu'elle existe, c'est probablement parce qu'il faut mettre à jour la liste des transpondeurs (voir paragraphe suivant)*

### **Ajouter / Supprimer / Modifier un transpondeur**

- Aller dans MENU / *INSTALLATION* / *MODIFICATION SAT/TP*
- · Dans la colonne de gauche, sélectionnez le satellite avec les touches  $\blacktriangle$  CH  $\blacktriangledown$ .
- Appuyez sur  $\triangleright$  pour aller dans la colonne de droite et sélectionnez le transpondeur à modifier ou supprimer.
- Appuyez sur OK pour faire apparaître la fenêtre de choix.
- Pour supprimer le transpondeur, choisissez *SUPPRIMER TP*, appuyez sur OK et confirmez sur *OUI*. Toutes les chaînes du transpondeur seront effacées.
- Pour modifier le transpondeur, choisissez *MODIFIER TP* et appuyez sur OK pour accéder à la fenêtre d'édition. Entrez les nouvelles valeurs et appuyez sur OK.
- Pour ajouter un nouveau transpondeur, choisissez *AJOUTER TP* et appuyez sur OK pour accéder à la fenêtre d'édition. Entrez les valeurs et appuyez sur OK.

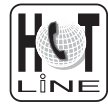

**19** 02.47.346.333

**B**

**C**

**A**

### **Recherche d'une chaîne particulière (PID)**

Dans certains cas (rares) une recherche manuelle ou automatique peut ne pas trouver une chaîne qui existe pourtant. Il faut alors l'ajouter avec ses "PID" que vous trouverez dans les revues spécialisées.

- Aller dans MENU / *INSTALLATION* / *RECHERCHE DE CHAINE*
- Sur la ligne *SATELLITE*, appuyez sur OK pour afficher la liste des satellites
- Avec les touches < CH ·, sélectionnez le satellite qui émet la chaîne à ajouter puis appuyez sur OK
- Sur la ligne *RECHERCHE MODE*, sélectionnez *AVANCE*.
- Sur la ligne *FREQUENCE*, tapez les 5 chiffres de la fréquence du transpondeur.
- Sur la ligne *DEBIT SYMBOLES*, tapez les 4 ou 5 chiffres du débit (SR)
- Allez sur la ligne *PID* et tapez OK pour accéder à la fenêtre de saisie des PID's.
- Entrez les 3 PID's demandés. Pour information, le *PID PCR* est souvent égal au *PID VIDEO* pour une télévision, et au *PID AUDIO* pour une radio. Une radio est caractérisée par un *PID VIDEO* égal à 0.
- Descendez sur *ENREGISTR* et tapez OK. Appuyez sur EXIT pour quitter tous les menus, la nouvelle chaîne porte le nom TV xxx ou Radio xxx. Vous pourrez la renommer grâce au menu *ORGANISATION*.

**E**

**D**

### **Scanner**

Le scanner est une fonction puissante qui vous permet de trouver des chaînes, même si vous ne connaissez pas leur fréquence d'émission. Cette fonction peut être particulièrement utile si vous avez un LNB dont vous ne connaissez pas les caractéristiques, le scanner permet également de trouver des chaînes dans une installation collective, lorsque le système de distribution est ce qu'on appelle "transposition BIS-BIS".

- Allez dans MENU / *INSTALLATION* / *ACCORD AUTOMATIQUE*
- Sur la ligne *SATELLITE*, appuyez sur OK pour afficher la liste des satellites
- Avec les touches  $\text{-}$  CH $\text{-}$ , sélectionnez le satellite qui émet la chaîne à ajouter puis appuyez sur OK
- Si vous souhaitez faire une recherche dans une plage de fréquences particulière, entrez les limites de la plage sur les lignes *FREQUENCE DEPART* et *FREQUENCE FIN*.
- Sur la ligne *POLARISATION*, laissez *VER + HOR*.
- Par défaut, la recherche s'effectue sur les débits standards de 27500 et 22000. Vous pouvez les modifier et/ou en rajouter un troisième.
- Descendez sur *CLAIR* / *CRYPTE* et tapez OK. Le terminal va d'abord rechercher les fréquences d'émission puis les chaînes sur chacune de ces fréquences.

### **13 MODIFIER / ORGANISER LES CHAÎNES**

Que ce soit pour la liste des TV ou la liste des radios, vous pouvez déplacer une chaîne, la supprimer, la renommer, la masquer ou la bloquer. Une chaîne masquée n'est pas accessible avec les touches▲CH▼. Une chaîne bloquée nécessite l'entrée d'un code secret pour être visualisée. Vous pouvez également trier la liste des chaînes selon certains critères. Pour personnaliser la liste des chaînes de télévision, allez dans MENU / *ORGANISER LES CHAINES* / *CHAINES TV*. Grâce aux touches • •, sélectionnez la fonction souhaitée :

- SUPPRI pour supprimer une ou plusieurs chaînes. Grâce aux touches < CH , allez sur la chaîne à supprimer et tapez OK. Son numéro devient jaune. Vous pouvez sélectionner d'autres chaînes de la même manière. Une fois votre sélection terminée, appuyez sur MENU pour supprimer toutes les chaînes sélectionnées.
- *DEPLAC* pour déplacer une chaîne. Allez sur la chaîne à déplacer et tapez OK. Entrez la nouvelle place et validez par OK. Attention, le déplacement d'une chaîne est impossible si un tri est activé (voir plus loin)

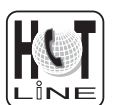

- *NOMME* pour modifier le nom d'une chaîne. Grâce aux touches  $\triangle$  CH  $\blacktriangledown$ , allez sur la chaîne à renommer et tapez OK. Le clavier virtuel apparaît, sélectionnez lettre par lettre le nouveau nom (DEL pour effacer). Allez sur SAVE pour sauvegarder.
- *BLOQUE* pour verrouiller une chaîne en blocage parental. Allez sur la chaîne à bloquer et tapez OK. Un cadenas apparaît après le nom. Vous pouvez sélectionner / bloquer d'autres chaînes de la même manière. Une fois votre sélection terminée, appuyez sur MENU pour bloquer toutes les chaînes sélectionnées.
- *MASQUE* pour masquer une ou plusieurs chaînes. Allez sur la chaîne à masquer et tapez OK. Une double flèche s'affiche après le nom. Vous pouvez sélectionner / masquer d'autres chaînes de la même manière. Une fois votre sélection terminée, appuyez sur MENU pour masquer toutes les chaînes sélectionnées.
- *TRI* pour activer un tri des chaînes. Vous pouvez sélectionner différents critères en cochant les cases correspondantes. Les plus pratiques sont *A-Z + SATELLITE* (tri alphabétique par satellite) et *SAT AVEC FREQ* (tri par fréquence et par satellite). Appuyez sur MENU pour activer les critères de tri. Décochez toutes les cases pour revenir à l'ordre initial.

# **14 AJOUTER DES CHAÎNES**

### **Choix de la langue**

Pour choisir la langue des menus, appuyez sur la touche MENU de la télécommande puis 3 fois sur la touche CH ·, puis sur deux fois sur OK. Choisissez avec les touches▲CH▼la langue que vous souhaitez puis appuyez sur OK.

Lorsque des chaînes émettent plusieurs langues simultanément (ex. Euronews sur HotBird), vous pouvez choisir la langue que vous souhaitez en appuyant sur la touche AUDIO. Faites votre choix avec les touches▲CH▼puis validez par OK.

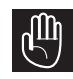

**C**

**B**

**A**

*Cette fonction ne fonctionne pas sur les chaînes pré-programmées. Pour activer cette option, il faut chercher manuellement les chaînes.*

### **Réglage des sorties**

Dans MENU / *SYSTEME* / *SORTIE A/V*, vous pouvez régler l'image et le son qui vont au téléviseur.

- Sur la ligne *SORTIE VIDEO*, nous vous conseillons de laisser *Auto*. Toutefois, vous pouvez forcer un mode particulier en cas de problème sur votre téléviseur.
- Sur la ligne *MODE AUDIO*, nous vous conseillons de laisser *STEREO*. Sur certaines rares chaînes qui émettent une langue différente sur chaque voie, il faut régler *VOIE GAUCHE* ou *VOIE DROITE*.
- La ligne *FORMAT D'ECRAN* permet de gérer différents modes 16/9 et 4/3. Pour information, il n'y a pas ou peu de chaînes gratuites qui émettent en 16/9.

### **Réglage de l'heure**

Dans MENU / *SYSTEME* / *REGLAGE DE L'HEURE*, vous devez régler l'heure du système pour bénéficier de la fonction de programmation différée. Les chaînes émettent l'heure GMT qui sera captée par le terminal si vous laissez la ligne *MODE* sur *AUTO*. Si vous souhaitez forcer le mode *MANUEL*, il faut rentrer l'heure sur la première ligne et la date sur la dernière.

Le terminal ne sait pas si c'est l'heure d'été ou l'heure d'hivers qui a cours. Il faut donc régler manuellement le *DECALAGE GMT*. Pour information, il est de + 2 heures en été et +1 heure en hiver.

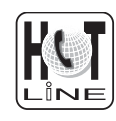

### **Programmation des enregistrements**

Vous pouvez programmer l'allumage et l'extinction automatique du terminal pour, par exemple, différer un enregistrement.

Dans le menu principal, le menu *PROGRAMMATEUR* vous permet de programmer jusqu'à 8 enregistrements différés.

- *PROG N°* permet de choisir lequel des 8 programmes vous voulez régler.
- *MODE* permet de choisir entre un événement ponctuel (UNE FOIS), quotidien *(JOUR)*, hebdomadaire *(SEMAINE)* ou mensuel *(MOIS)*.
- *DATE* permet de rentrer la date du jour où passe l'émission à enregistrer.
- *DEBUT* permet de régler l'heure d'allumage et *DUREE* le temps que dure l'émission.
- Sur la ligne *N° DE CANAL*, entrez le numéro de chaîne concerné.
- Pour activer la programmation, mettez *OUI* sur la ligne *ACTIVE* puis tapez OK.

### **Contrôle parental**

Pour bloquer des chaînes, reportez-vous au paragraphe 13 p.21. Pour qu'une chaîne soit réellement bloquée, il faut activer le contrôle d'accès :

• Allez dans MENU / *SYSTEME* / *CONTROLE PARENTAL*

• Sur la ligne *CONTROLE D'ACCESS*, appuyez sur *F* pour afficher *MARCHE* puis sur MENU pour enregistrer le nouveau réglage. Dorénavant, il faut rentrer un code secret (PIN) pour regarder les chaînes bloquées et pour rentrer dans les menus "importants" par rapport à la sécurité. Pour rendre efficace votre protection, il faut changer le code secret :

- Allez dans MENU / *SYSTEME* / *CONTROLE PARENTAL*
- Appuyez sur la touche <del>•</del> pour sélectionner *CHANGER LE CODE*, validez par OK.
- Entrez l'ancien code (0000 en sortie d'usine), le nouveau code et confirmez en entrant une seconde fois le nouveau code.

**D**

**E**

### **15 RÉINITIALISER LE TERMINAL**

Cette opération remet en mémoire les paramètres usine, ainsi que la liste des chaînes.

*Attention, toutes les modifications que vous avez effectuées seront perdues.*

Pour réinitialiser le terminal, effectuez la séquence suivante :

- Allez dans MENU / *INSTALLATION* / *VALEURS USINE*
- Confirmez par *OUI* et patientez quelques secondes.

### **16 BRANCHENMENT AVEC DÉMODULATEUR ANALOGIQUE ET MAGNÉTOSCOPE**

La figure 6 propose deux branchements parmi toutes les configurations possibles. La figure 6a est un montage en cascade. Il laisse la place pour un éventuel décodeur Canal+, mais ne permet pas d'enregistrer l'analogique.

La figure 6b correspond à un montage en étoile. Il permet d'enregistrer l'analogique, mais ne fonctionne pas avec tous les démodulateurs. Une solution (qui nécessite un doubleur péritel) consiste à connecter le magnétoscope et le terminal numérique sur la péritel VCR du démodulateur analogique.

Si vous recevez Canal + par l'antenne VHF (râteau), branchez le décodeur sur le magnétoscope. Sinon, branchez-le sur la péritel DECODEUR du démodulateur.

Pour enregistrer le numérique, il faut que le terminal soit allumé sur la chaîne à enregistrer. Lancez alors l'enregistrement sur la chaîne A/V du magnétoscope. Pour lire une cassette, lancez simplement la lecture, le magnétoscope prendra automatiquement la main sur le démodulateur. Si ce n'est pas le cas, appuyez sur la touche TV/VCR de la télécommande de votre magnétoscope.

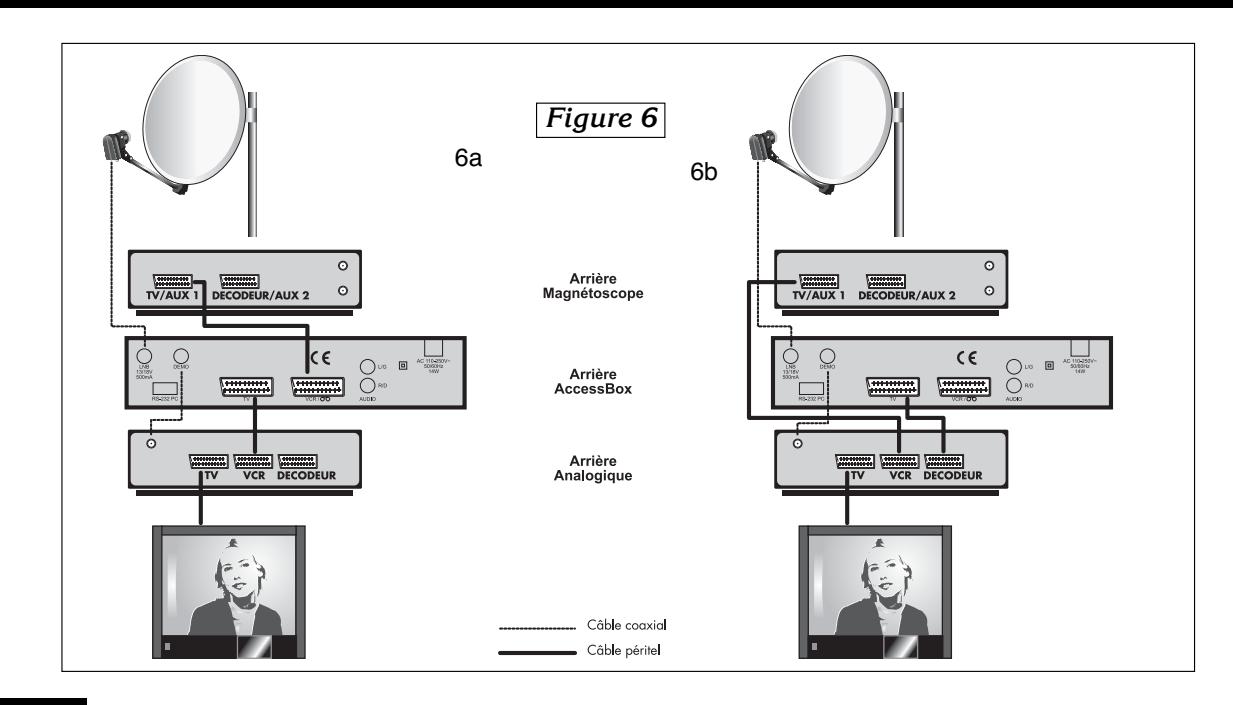

# **17 UTILISATION AVEC UN MAGNÉTOSCOPE**

Connectez simplement votre magnétoscope sur la péritel VCR du terminal.

Pour enregistrer le numérique, il faut que le terminal soit allumé sur la chaîne à enregistrer. Lancez alors l'enregistrement sur la chaîne AV du magnétoscope (0, AV, EXT,...) voir notice du magnétoscope pour la manipulation exacte.

Pour lire une cassette, lancez simplement la lecture, le magnétoscope prendra automatiquement la main sur le terminal. Si ce n'est pas le cas, appuyez sur la touche TV/VCR de la télécommande de votre magnétoscope.

## **18 EN CAS DE PROBLÈME**

- *L'écran affiche "SIGNAL FAIBLE".* Trois possibilités :
- 1 Le programme (chaîne) que vous souhaitez regarder a disparu du transpondeur. Procurezvous une revue spécialisée pour savoir si les paramètres de cette chaîne ont changé ou si elle a disparu.
- 2 Vous êtes sur un autre satellite qui émet des chaînes à la même fréquence que celle que vous voulez regarder.
- 3 Le moteur fonctionne et la parabole tourne, patientez.
- *Sur une ou plusieurs chaînes, l'écran reste noir*

La chaîne que vous voulez regarder est probablement cryptée. Pour information, un opérateur peut transmettre une chaîne cryptée avec une information faisant croire au terminal qu'elle est en clair. L'inverse est possible, comme pour Canal + pendant les heures en clair.

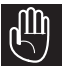

*Attention : la chaîne peut être en clair à certains moments de la journée.*

- *Le terminal me demande un code secret pour regarder une chaîne.* Entrez «0000» si vous n'avez pas installé de code secret. Si vous avez installé un code secret, mais que vous l'avez oublié, il faut réinitialiser le terminal : contactez notre hotline.
- **23** 02.47.346.333 • *Mon moteur tourne mais ne va pas au delà d'un certain angle* Voir paragraphe 19.

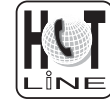

# **19 RÉGLAGE DES BUTÉES ÉLECTRONIQUES (Avec moteur DiSEqC 1.2)**

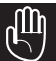

*Les butées électroniques n'empêchent pas le moteur de buter contre un obstacle. Utilisez toujours les butées mécaniques du moteur pour en limiter la course.*

Ce paragraphe vous explique comment réinitialiser les butées électroniques de votre moteur en cas de besoin.

- Allez dans MENU / *INSTALLATION* / *PARAMETRES LNB*
- Sur la ligne *COMMANDE MOTEUR*, choisissez la fonction *LIMITES OFF* grâce aux touches ( ), validez par OK et confirmez sur *OUI*.
- Remontez sur la ligne *MOUVEMENT* et appuyez sur  $\triangleleft$  pour amener le moteur complètement à l'Est.
- Sur la ligne *COMMANDE MOTEUR*, choisissez la fonction *LIMITE EST* grâce aux touches ( ), validez par OK et confirmez sur *OUI*.
- Remontez sur la ligne *MOUVEMENT* et appuyez sur  $\triangleright$  pour amener le moteur complètement à l'Ouest.
- Sur la ligne *COMMANDE MOTEUR*, choisissez la fonction *LIMITE OUEST* grâce aux touches  $\overline{\bullet}$  →, validez par OK et confirmez sur *OUI*.

# **20 RÉGLAGE DES BUTÉES MÉCANIQUES (Avec moteur 450908)**

Ce réglage peut être nécessaire si vous fixez votre moteur sur un pignon. D'origine, les butées sont réglées à 45° EST et 45° OUEST.

Ce réglage convient pour un montage en pignon si votre bras de déport écarte le moteur d'au moins 45 cm du mur et que ce mur est orienté plein SUD.

Si ce n'est pas le cas, vous devez limiter le mouvement de la parabole afin d'éviter qu'elle heurte le mur.

Ce réglage doit être fait dès que la parabole est montée sur le moteur.

### **PROCÉDURE DE RÉGLAGE** (d'abord Ouest puis Est)

OUEST : à partir de la position 0°, faites tourner le moteur**(4)** vers l'OUEST jusqu'à ce que la parabole soit proche de l'obstacle.

Sans dévisser la grosse vis cruciforme, tirer vers vous le cylindre blanc (le haut et le bas) et le faire tourner pour amener la butée du bas en face du capteur.

EST : Faites une rotation continue**(4)** vers l'EST jusqu'à ce que la parabole soit proche de l'obstacle. Tirer vers vous la partie supérieure du cylindre blanc et faites-la tourner jusqu'à ce que la butée du haut touche le capteur. Pendant ce réglage, faites attention à ne pas bouger la partie inférieure (butée OUEST).

Refermer le capot, le réglage des butées est terminé. Vous devez maintenant valider les nouvelles positions des butées sur votre démodulateur. Pour cela, faites une remise à zéro**(3)** puis une validation des satellites (étape M).

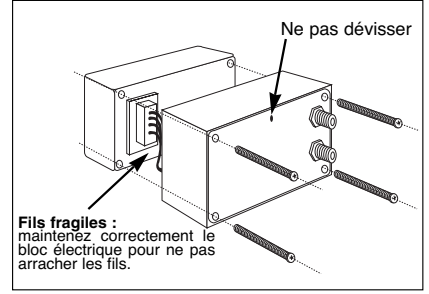

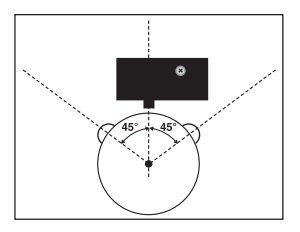

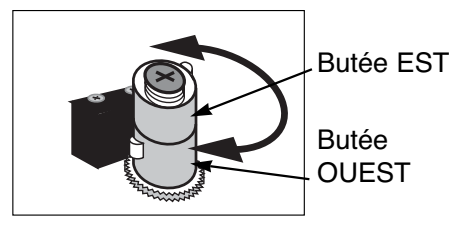

# **QUESTIONNAIRE QUALITE**

### **Terminal numérique AccessBox**

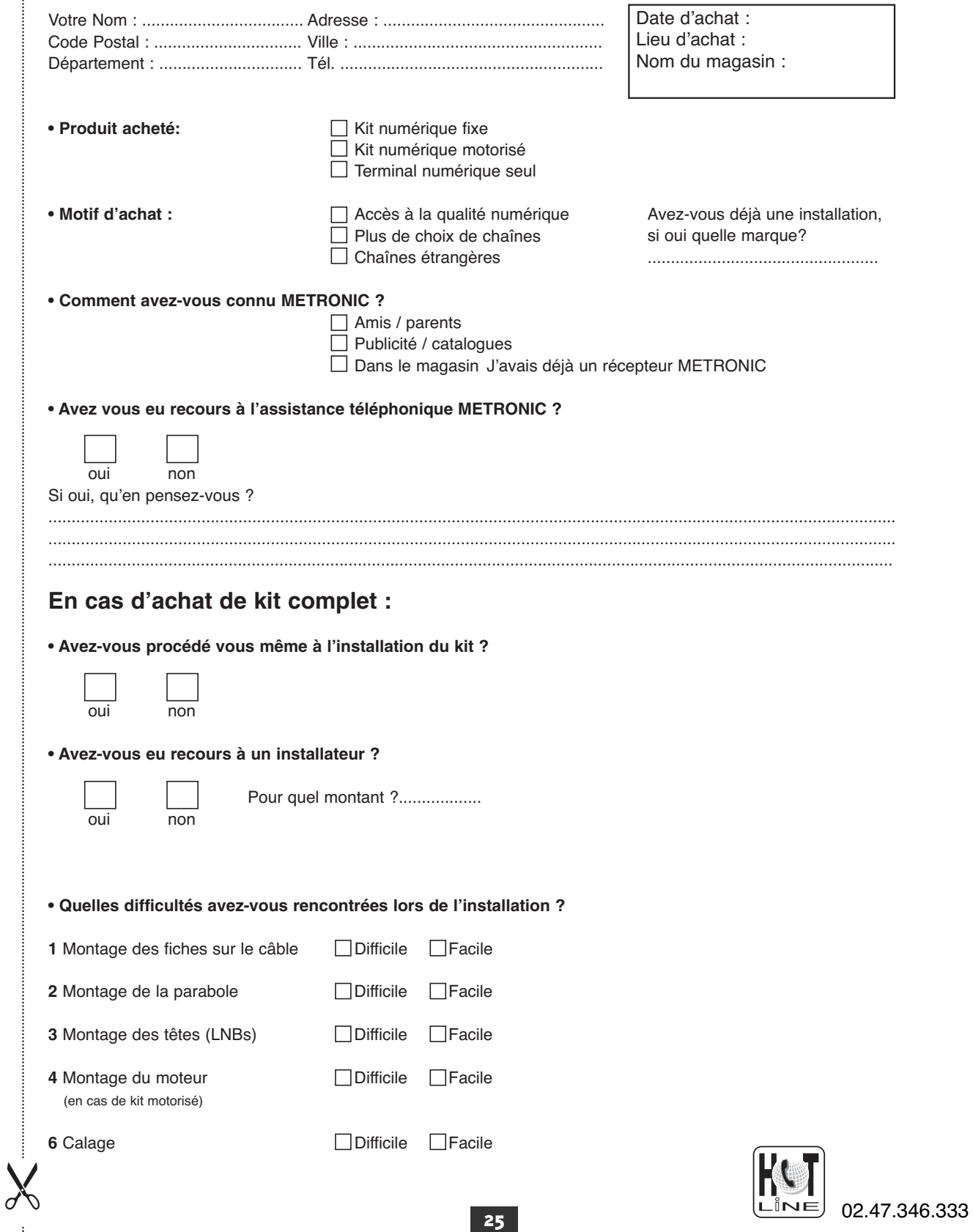

### • Avez vous isolé la ou les LNBs (têtes) ?

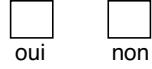

Pâte d'isolation METRONIC Autres produits METRONIC  $\Box$  Silicone Ruban adhésif □ Autre.............

### • La notice vous paraît-elle bien réalisée pour installer, sans avoir recours à un professionnel, un kit satellite?

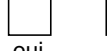

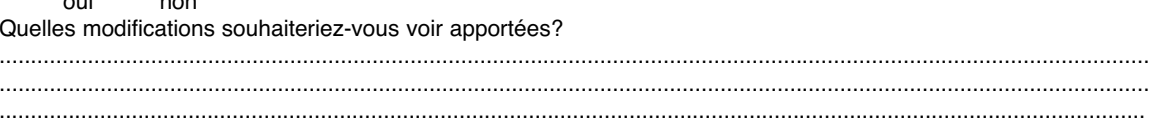

### . Où avez-vous installé votre kit satellite ?

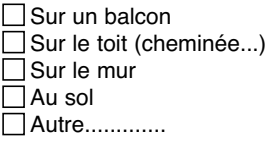

### · Quelle longueur de câble avez-vous utilisée ?

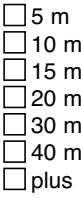

#### Autres remarques ou suggestions :

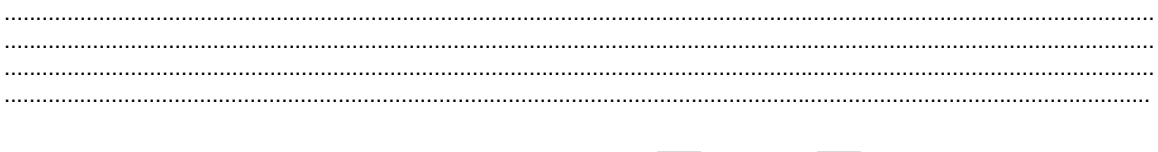

• Globalement êtes-vous satisfait de votre achat

oui

non

02.47.346.333

## **ASSISTANCE ET CONSEIL**

Vous trouverez dans les pages suivantes, les caractéristiques des chaînes que nous avons programmées dans le terminal. Cette programmation a été établie selon les informations qui sont à notre disposition à ce jour et selon les programmes qui sont émis à ce jour.

Les opérateurs responsables des émissions télévisées par satellites changeant parfois sans préavis les fréquences et les transpondeurs, nous ne pouvons malheureusement pas vous garantir l'exactitude de ces programmations dans le temps, et vous prions de nous en excuser. Vous pourrez toutefois à tout moment parfaire les réglages d'usine en suivant les instructions qui vous ont été données en page 15.

Malgré le soin que nous avons apporté à la conception de nos produits et à la réalisation de cette notice, vous avez peut-être rencontré des difficultés.

N'hésitez pas à nous contacter, nos spécialistes sont à votre disposition pour vous conseiller gracieusement :

**du lundi au vendredi de 9h à 12h / 14h à 19h et le samedi de 9h30 à 12h30 / 14h à 18h (sauf Juillet et Août) au 02 47 346 333**

Munissez-vous des informations suivantes **AVANT TOUT APPEL** :

- Modèle de démodulateur : **AccessBox**
- Satellites captés : -----------------------------------------------

Dans un souci constant d'amélioration de nos produits, nous vous remercions de bien vouloir nous retourner le questionnaire qualité (frais d'affranchissement remboursés sur simple demande). Le fait de nous retourner le questionnaire qualité en fin de notice, vous donne droit à trois mois de garantie supplémentaire (pièces uniquement).

### **CERTIFICAT DE GARANTIE**

Le terminal AccessBox est garanti un an pièces et main d'œuvre. En cas de panne, les frais de transport aller sont à la charge du client, les frais de port retour à notre charge.

Pour être valable, le bon de garantie doit être dûment complété et retourné accompagné de la photocopie de la facture ou du ticket de caisse.

Réf. du matériel : AccessBox

Date d'achat :

METRONIC - Node Park Touraine - BP 1 - Tauxigny - 37310 REIGNAC CEDEX Fax : 02 47 346 347 • Email : hotline@metronic.com

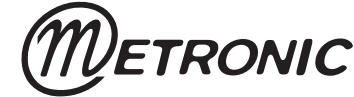

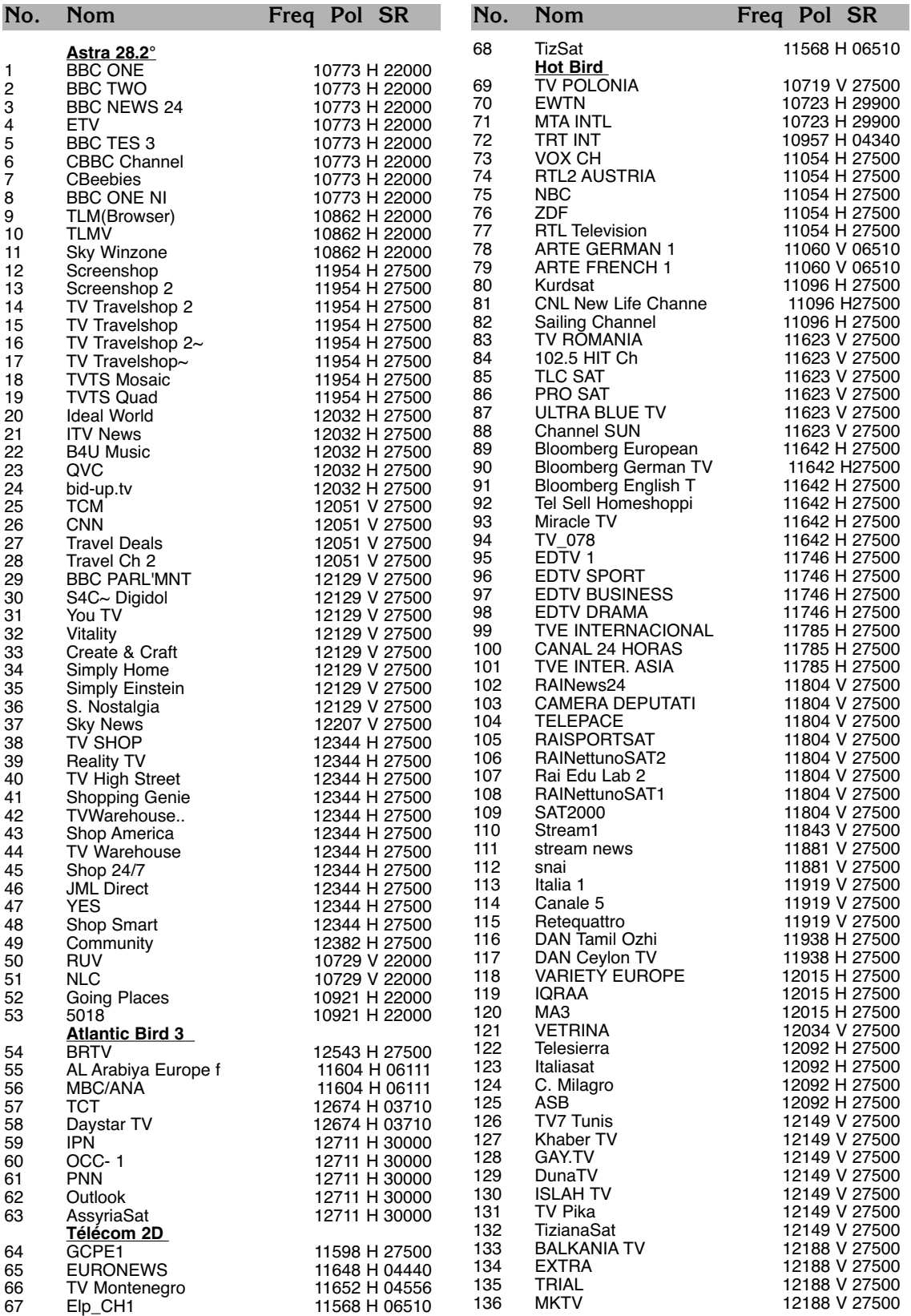

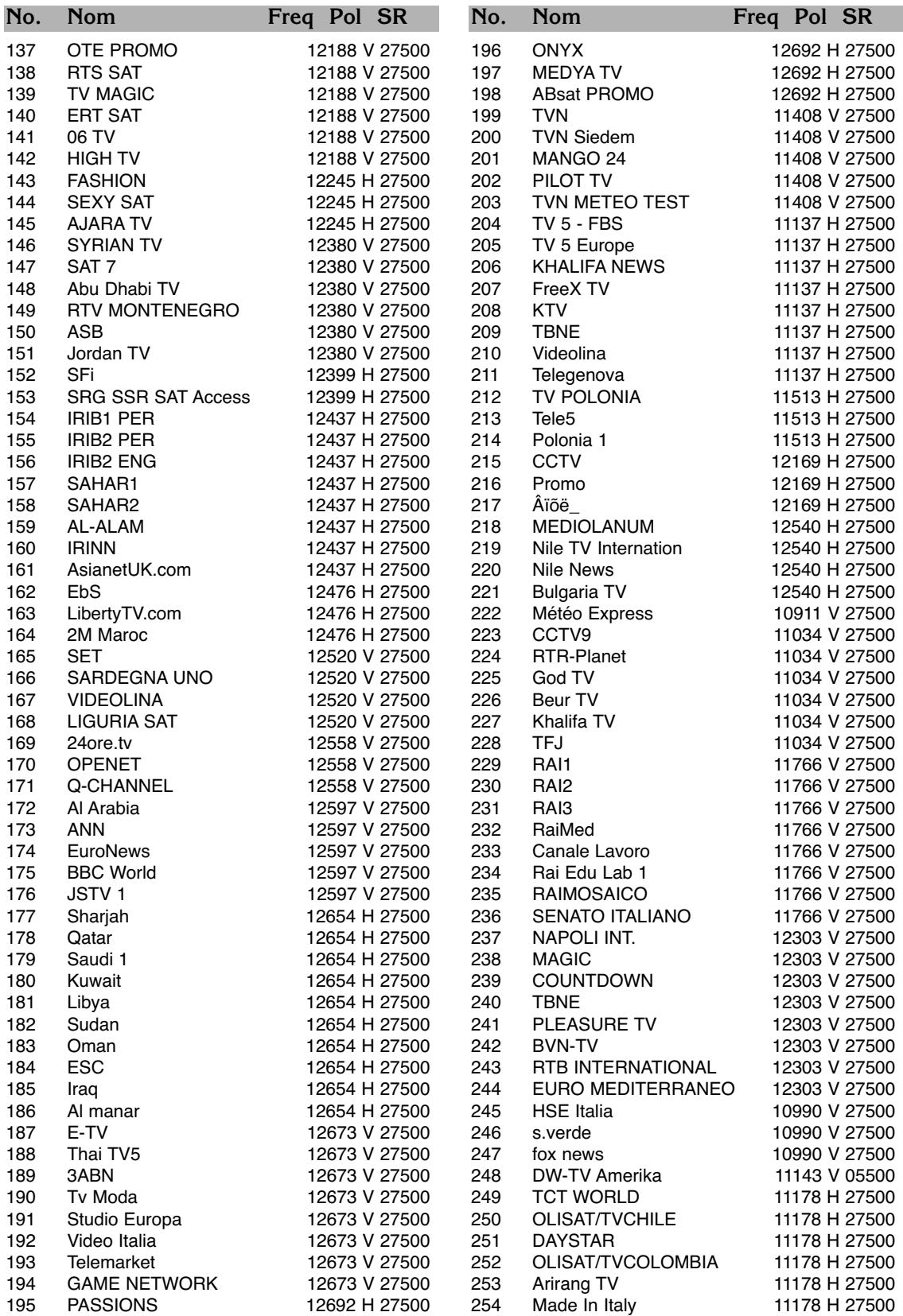

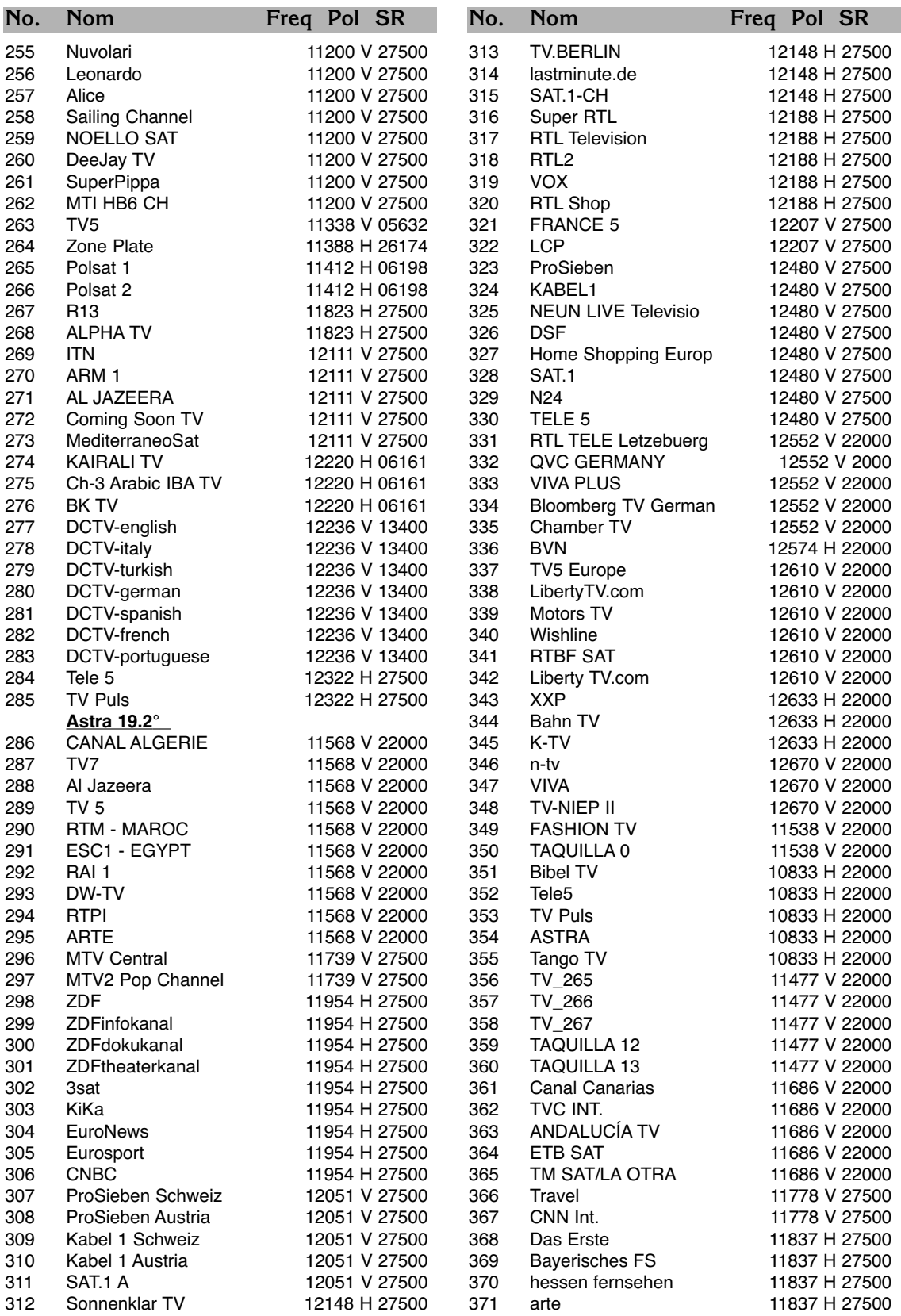

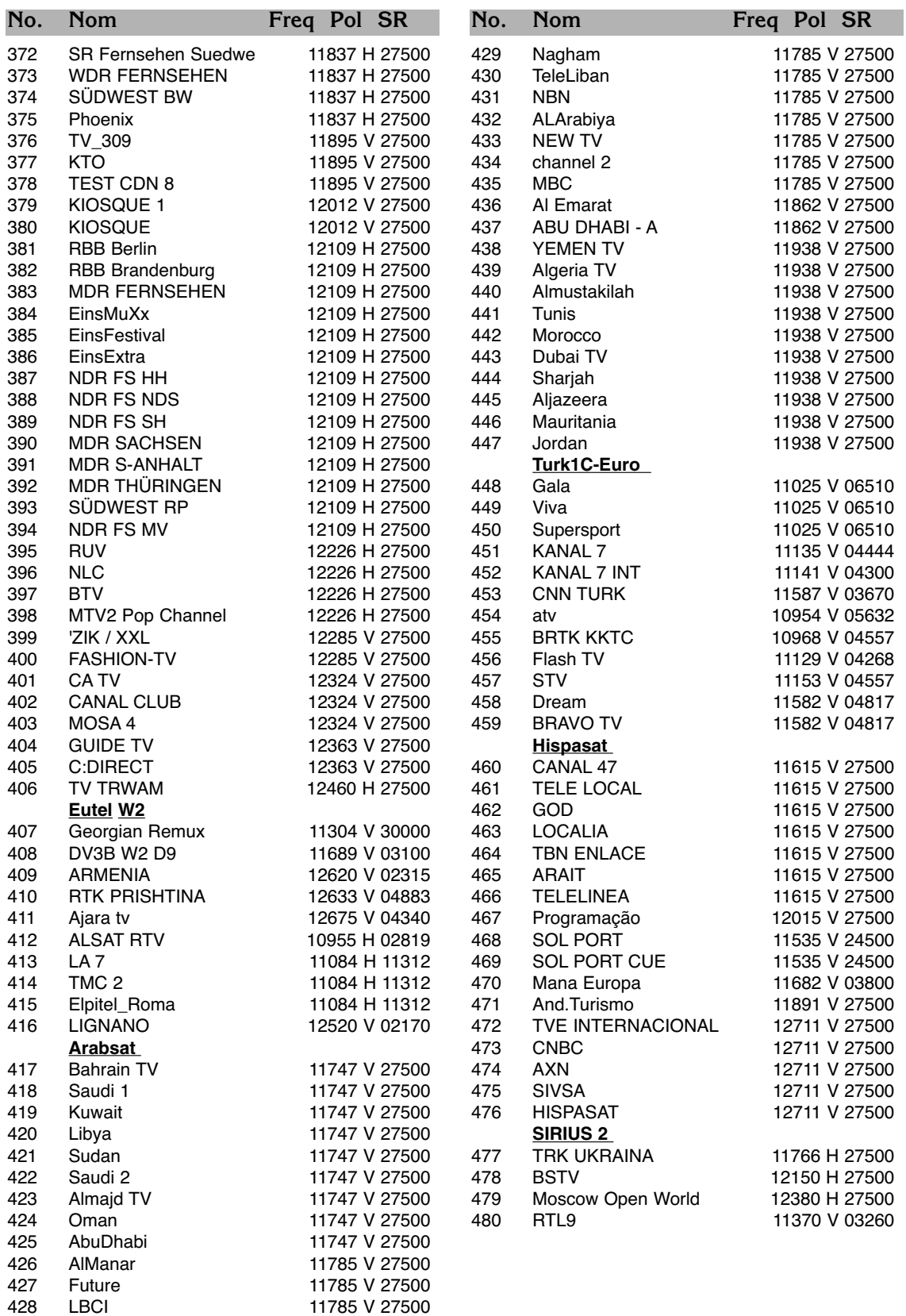

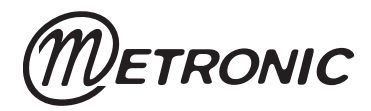

**Node Park Touraine BP 1 TAUXIGNY 37310 REIGNAC SUR INDRE CEDEX FRANCE site web : www.metronic.com**